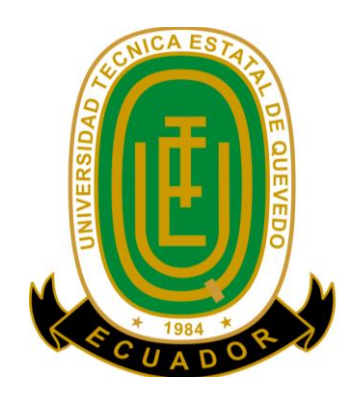

# **UNIVERSIDAD TÉCNICA ESTATAL DE QUEVEDO**

# **UNIDAD DE POSGRADO**

Proyecto de Investigación y Desarrollo previa la obtención del Grado Académico de Magíster en Conectividad y Redes de Ordenadores

**Diseño que permite la administración de redes para el control de equipos y acceso al internet de la unidad educativa Ventanas**

**AUTOR:**

**LCDO. MANUEL ALBERTO SEGOBIA OCAÑA**

**ASESOR: ING. PAVEL NOVOA HERNÁNDEZ, PH.D.**

> **QUEVEDO - ECUADOR 2016**

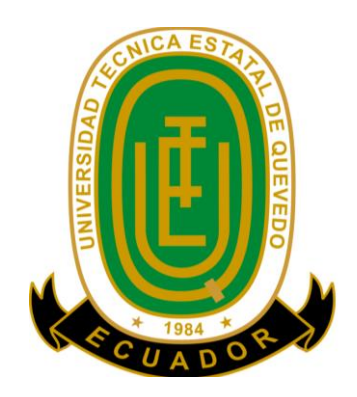

# **UNIVERSIDAD TÉCNICA ESTATAL DE QUEVEDO**

# **UNIDAD DE POSGRADO**

Proyecto de Investigación y Desarrollo previa la obtención del Grado Académico de Magíster en Conectividad y Redes de Ordenadores

# **DISEÑO QUE PERMITE LA ADMINISTRACION DE REDES PARA EL CONTROL DE EQUIPOS Y ACCESO AL INTERNET DE LA UNIDAD EDUCATIVA "VENTANAS"**

**AUTOR:**

**LCDO. MANUEL ALBERTO SEGOBIA OCAÑA**

**ASESOR: ING. PAVEL NOVOA HERNÁNDEZ, PH.D.**

> **QUEVEDO - ECUADOR 2016**

# **Certificación**

<span id="page-3-0"></span>Dr. Pavel Novoa Hernández. Docente Tutor del Proyecto de Tesis, previo a la obtención del Título Académico de Magíster en Conectividad y Redes de Ordenadores.

## **C E R T I F I C A**

Que el Lcdo. Manuel Alberto Segobia Ocaña, ha cumplido con la elaboración del Proyecto de Investigación titulado: **DISEÑO QUE PERMITE LA ADMINISTRACION DE REDES PARA EL CONTROL DE EQUIPOS Y ACCESO AL INTERNET DE LA UNIDAD EDUCATIVA "VENTANAS". PROPUESTA ALTERNATIVA.**

El mismo que está apto para la presentación y sustentación respectiva.

Dr. Pavel Novoa Hernández DOCENTE- ASESOR

# **Autoría**

<span id="page-4-0"></span>Yo, Manuel Alberto Segobia Ocaña presentada para ningún grado o calificación profesional; y, que he consultad, declaro que la investigación aquí descrita es de mi autoría; que no ha sido previamente o las referencias bibliográficas que se incluyen en este documento.

La Universidad Técnica Estatal de Quevedo, puede hacer uso de los derechos correspondientes a este documento, según lo establecido por la Ley de Propiedad Intelectual, por su Reglamento y por la normatividad institucional vigente.

 $f.$   $\frac{1}{2}$   $\frac{1}{2}$   $\frac{1}{$ 

Manuel Alberto Segobia Ocaña C.C. # 120287958-9

# **Dedicatoria**

<span id="page-5-0"></span>Dedico este proyecto de investigación a Dios, a mi esposa y mis hijos. A Dios porque cuida de mí permitiéndome que tenga un día a día, a mi esposa Amarilis Muñoz por ser la historia más bonita, que el destino escribió en mi vida y a mis hijos Sheyling, Albertito, Ashley y Cristopher por ser ellos mi fuerza y fortaleza en todo momento y circunstancia. Los amo con mi vida.

Alberto Segobia.

# **Agradecimiento**

<span id="page-6-0"></span>Un agradecimiento especial a la Universidad Técnica Estatal de Quevedo, quienes a través de la Unidad de Posgrado brindan la oportunidad, a muchos profesionales, de especializarse en diversas ramas del conocimiento científico, técnico y humanístico. Así también al Dr. Pavel Novoa Hernández, Ph.D., por la colaboración, paciencia y apoyo que me brindó durante éste proceso de elaboración del Proyecto de Investigación.

Alberto Segobia.

# **Prólogo**

<span id="page-7-0"></span>El control del acceso al internet es un punto importante en cualquier red hoy en día, pues suelen saturarse crear conflictos del tráfico de los datos y demoras en la utilización de la red, lo que invita a buscar soluciones a éste problema. Es por esto, que se realizó un diseño de modelo de administración de redes para lograr el control de equipos y acceso al internet de las redes basado en el sistema operativo LINUX para la Unidad Educativa Ventanas, el mismo que utiliza los comandos de conectividad y administración propios de éste sistema.

El trabajo de diseñar un correcto control de acceso a la red, dentro de una institución, cualquiera que sea su función, en éste caso educativa, es prioritario, porque son varias las actividades que se ven involucradas en el mismo, siendo expuestas de la manera más sencilla posible, para que cualquier persona sea capaz de comprender la importancia del trabajo de quienes manejan el networking.

Según los servicios a los que se deben adaptar éstos controles, muchas fueron las personas que participaron para poder ejecutar éstas mediciones y llegar a presentar el diseño más adecuado, siempre tratando de que los únicos beneficiados sean cada uno de los usuarios de ésta red: docentes, alumnos, y personal administrativo, a quienes agradezco por la colaboración recibida.

 $f_{\rm c}$  and  $f_{\rm c}$  and  $f_{\rm c}$  and  $f_{\rm c}$ 

**Ing. Emilio Zhuma Mera. Msc.**

# **Resumen Ejecutivo.**

<span id="page-8-0"></span>En este trabajo se ha elaborado el Diseño que permite la Administración de Redes para el Control de Equipos y Acceso al Internet de la Unidad Educativa "Ventanas".

Al aplicar éste diseño de control se permite distribuir igual y eficazmente el ancho de banda necesario para que cada usuario utilice, y así restringir las visitas a los sitios web que contribuyen a promover el ocio, las vistas pornográficas, el mal uso de las redes sociales y el chat, así también controlar todos los aspectos que se encuentren asociados a los recursos de la red, monitorear los niveles de consumo y sus respectivos reportes de incidencias.

El Diseño que permite la Administración de Redes para el control de equipos y acceso al internet es desarrollado con la utilización de las siguientes herramientas:

- Equipos de Conectividad en Capa 3 y Capa 2
- Sistema Operativo Centos Linux y aplicaciones de Networking
- Lenguaje de Programación Php, en el cual está escrito el software de administración.
- Squid instalado dentro del software de administración.
- Servidor Web BrazilFW 2.31.10
- Aplicación PUTTY, monitoreo dela red IFTOP

Una vez presentado el diseño de la red, se instaló Brasil que es el servidor proxy que administra la red a través de la interfaz gráfica de aplicación. Con el módulo QoS, se configuro las subredes de cada departamento asignando a cada segmento el ancho de banda y direcciones IP a cada bloque, biblioteca, laboratorio, talento humano, y oficina administrativa de la Unidad Educativa Ventanas obtendrán un mejor servicio de internet en su institución.

El control del consumo de ancho de banda se realiza atreves del servidor, así como el monitoreo se lo hace atreves de la aplicación IFTOP, las incidencias se llevará a efecto de la siguiente manera:

 Verificación del control del consumo del ancho de banda en toda la red, utilizando parámetros de módulos de la aplicación.

- Manejo del acceso a los recursos a través de los parámetros de los diversos módulos.
- Manejo y monitoreo de las diversas afectaciones originadas por intrusiones o intentos fallidos por parte de los usuarios que requieran pasar por alto las políticas de seguridad.
- Además se unificarán diversos módulos para un mejor control de las reglas que permitan un buen manejo y administración de la red, de forma que el acceso a la red y al internet se realice de manera que no se presenten problemas y se optimice el ancho de banda.

# **Abstract**

<span id="page-10-0"></span>This paper has been prepared the design of a model of management of networks for the Control of equipment and access to the Internet from the "Ventanas" Educational Unit.

Applying this model of control allows distribute equally and effectively the bandwidth required for each user use, and thus restrict visits to web sites that contribute to promoting leisure, the pornographic views, misuse of social networking and chat, and also control all aspects that are associated with the network resources monitor thelevels of consumption and their respective reports of incidents.

The design of a model of network management for the control of equipment and a ccess to the internet is developed with the use of the following tools:

- Equipment for connectivity at layer 3 and Layer 2
- System Centos Linux operating and Networking applications
- Php programming language, in which the management software is written.
- Squid installed within the management software.
- Web Server 2.31.10 BrazilFW

Once designed the model of network management, this should put in a model of proxy server, and so teachers, students and all staff of the educational unit Windows will obtain a better internet service in your institution.

Control bandwidth consumption, as well as the monitoring of incidents will take effect in the following manner:

• Verification of the control of the consumption of bandwidth across the network, us ing parameters of the application modules.

• Management of the access to resources through the parameters of the various modules.

• Management and monitoring of the various effects caused by intrusion or failed attempts by users requiring to ignore security policies.

• In addition various modules for better control of the rules that allow a good management and network management, in such a way that access to the network and tothe internet is carried out so that problems do not arise and optimizes the bandwidth will be unified.

# **Índice**

<span id="page-12-0"></span>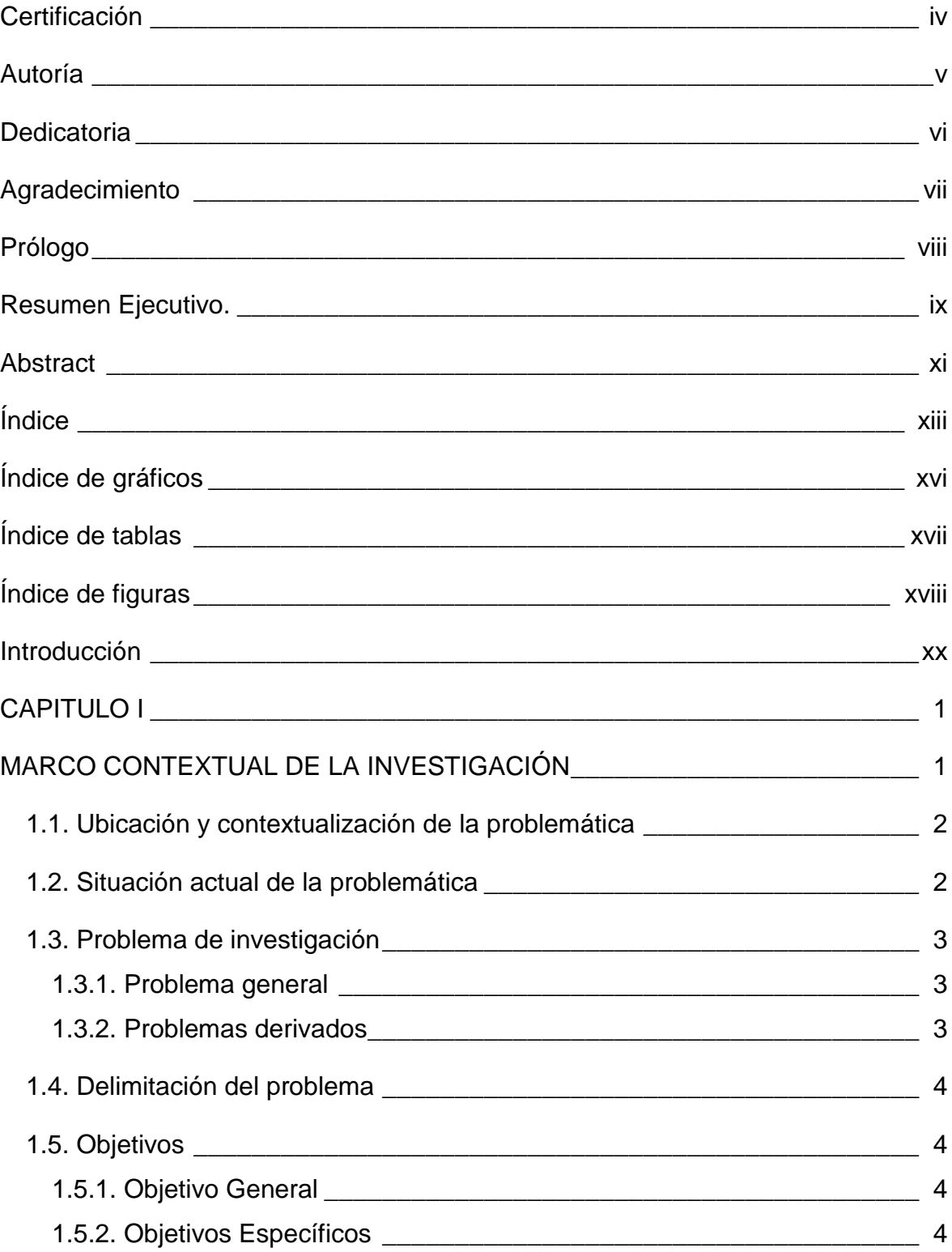

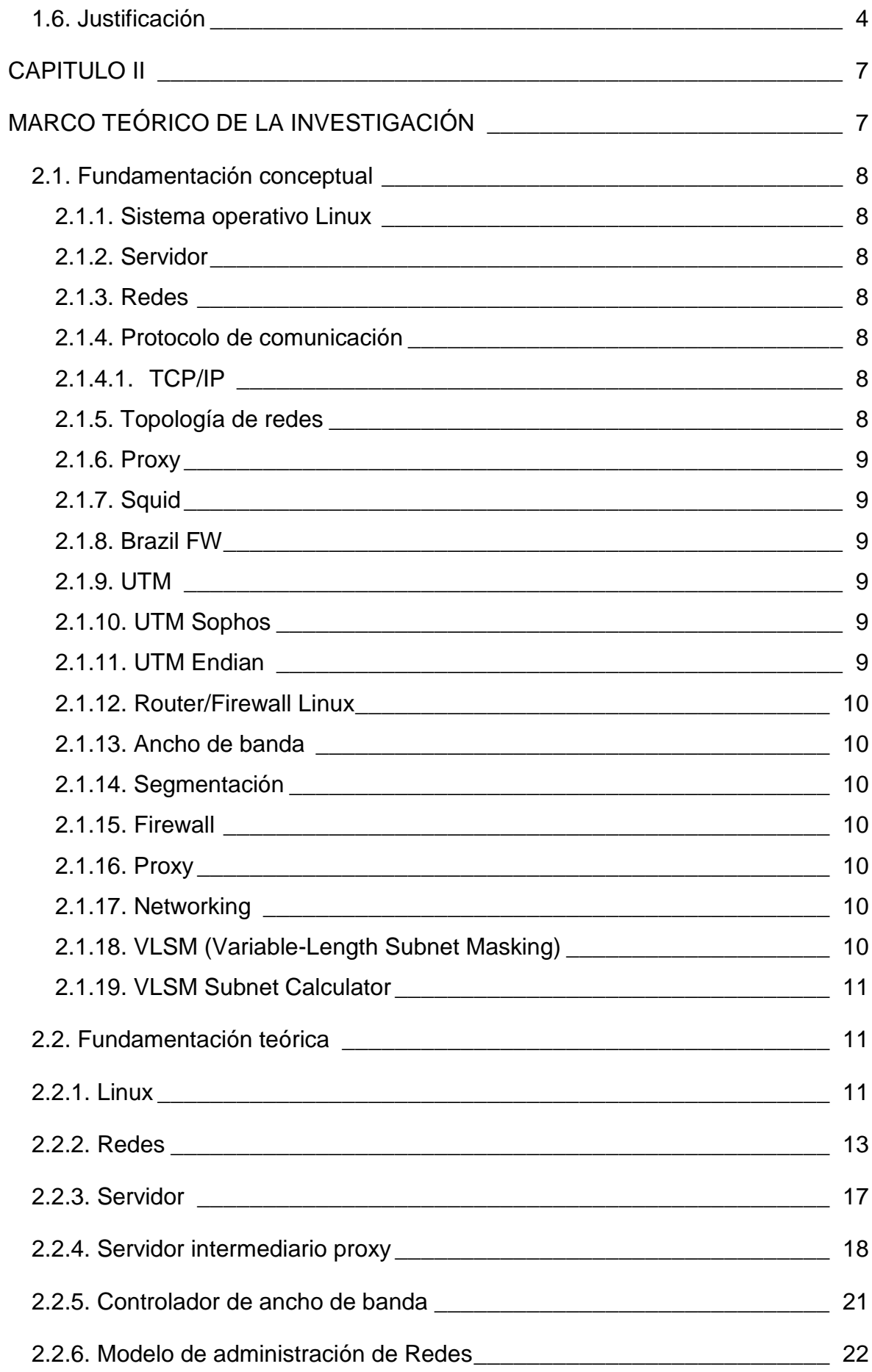

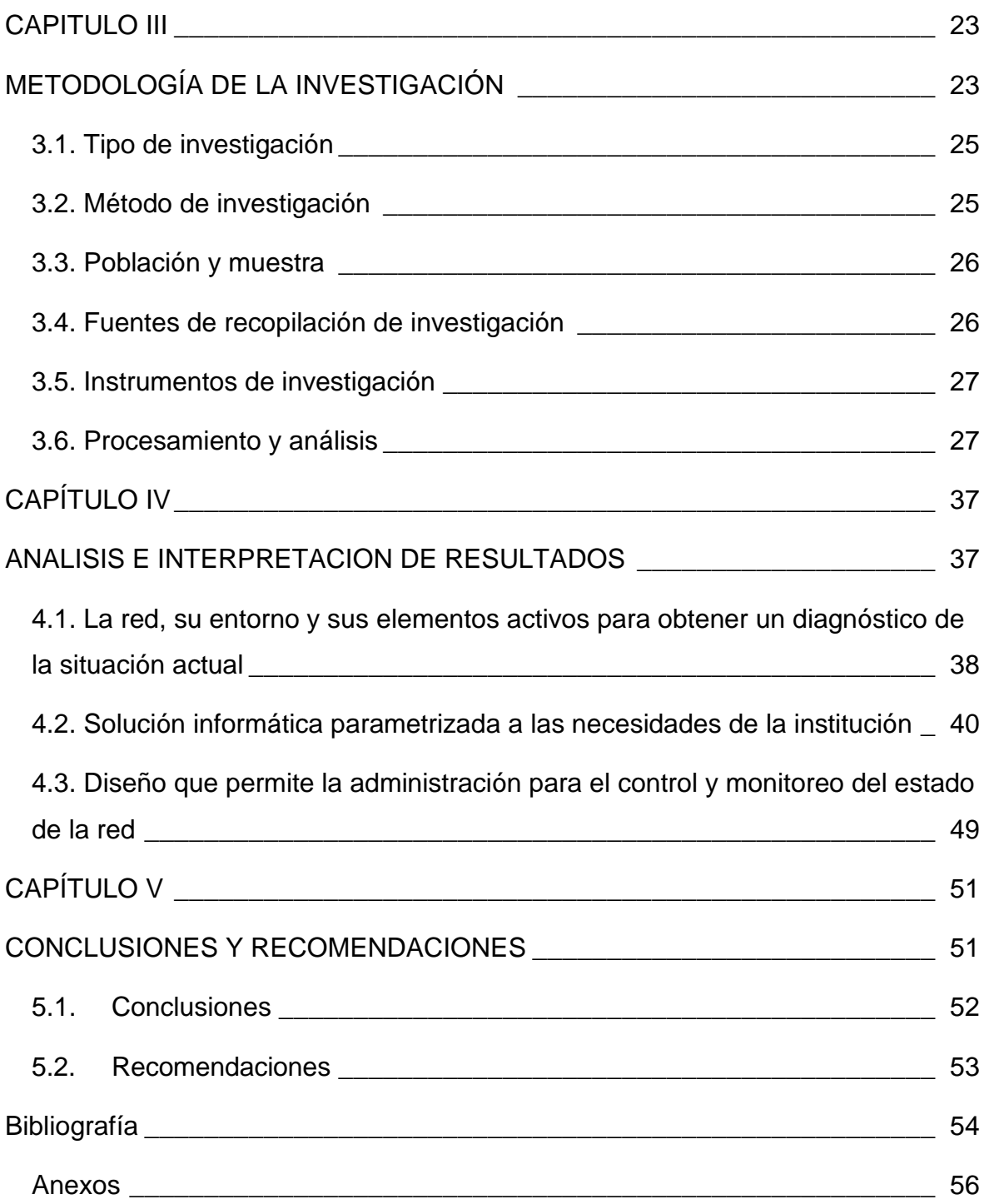

# **Índice de gráficos**

<span id="page-15-0"></span>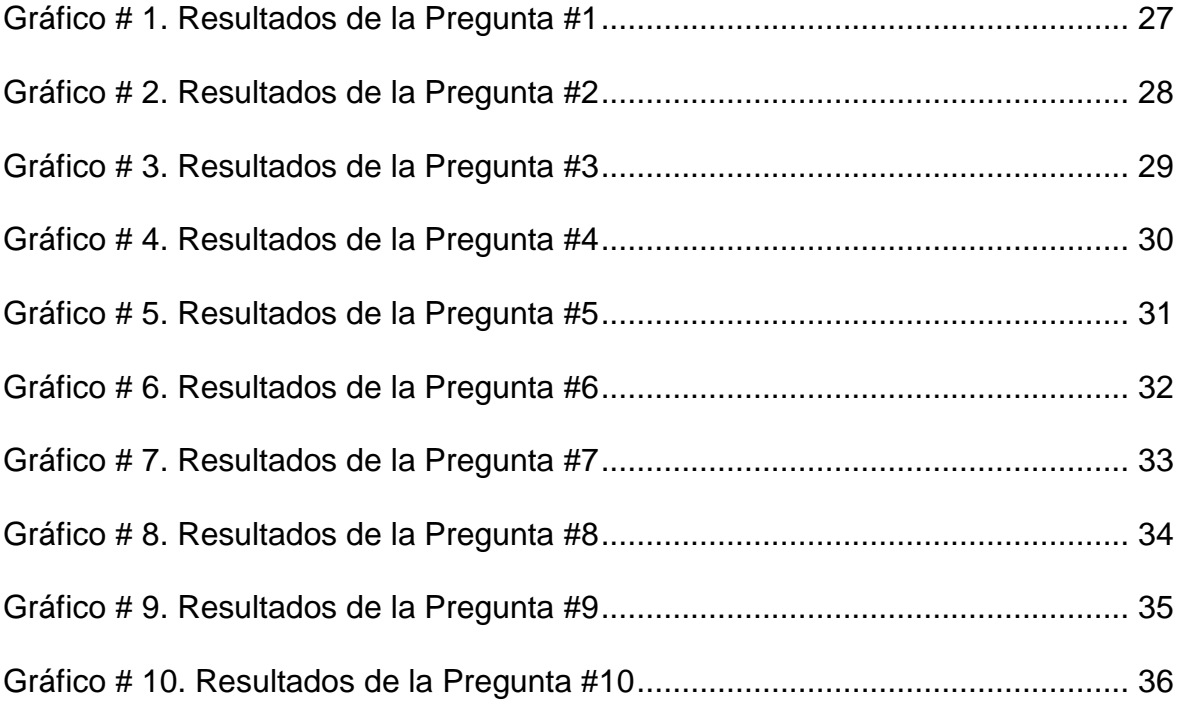

# **Índice de tablas**

<span id="page-16-0"></span>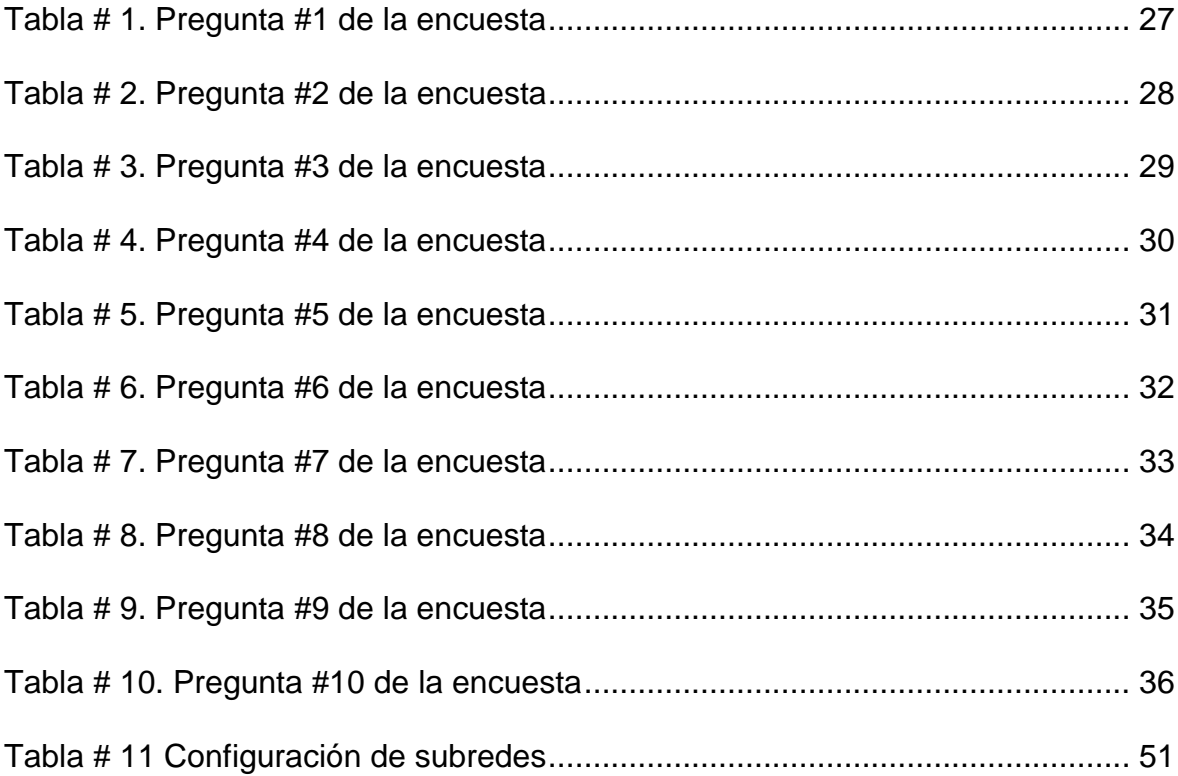

# **Índice de figuras**

<span id="page-17-0"></span>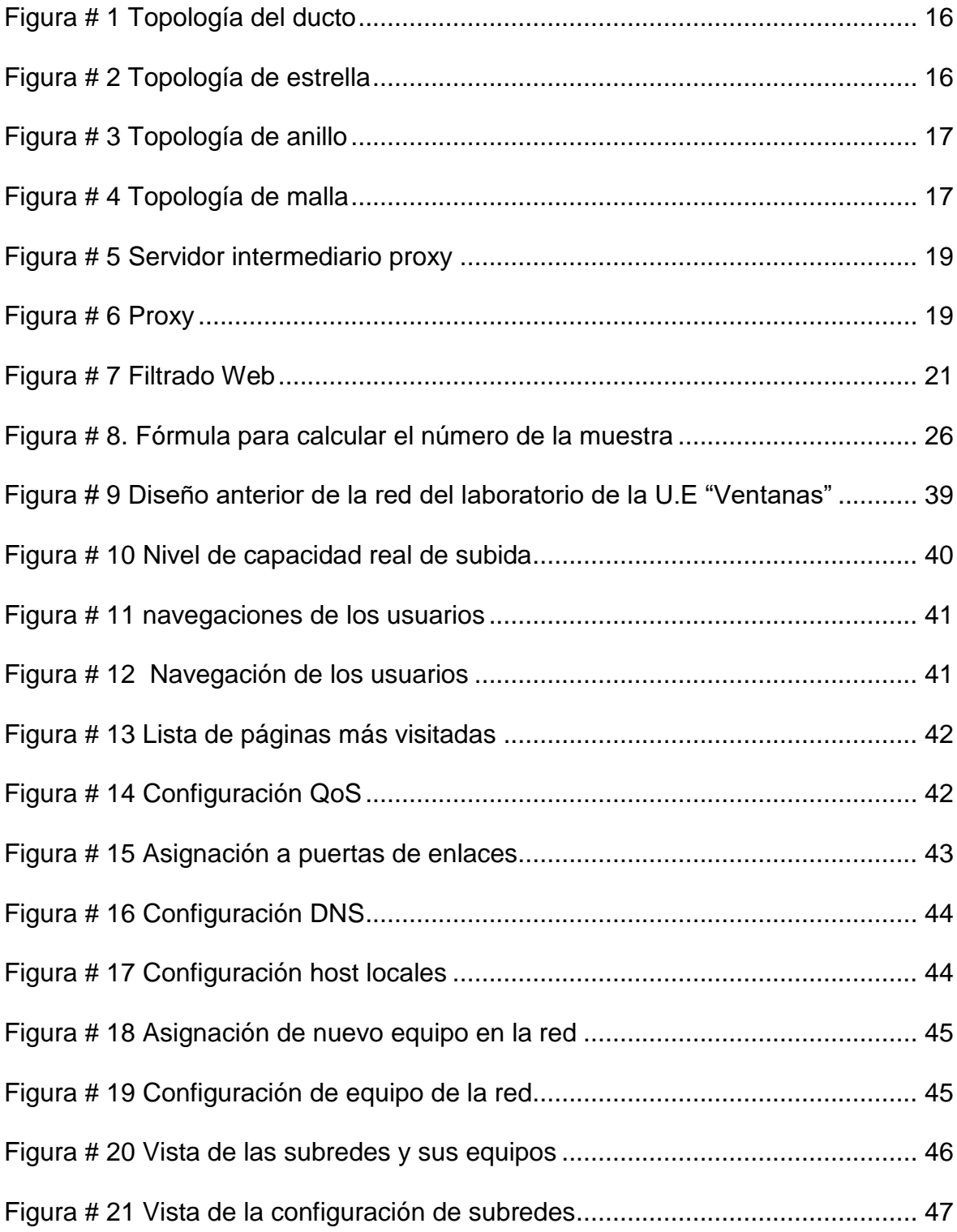

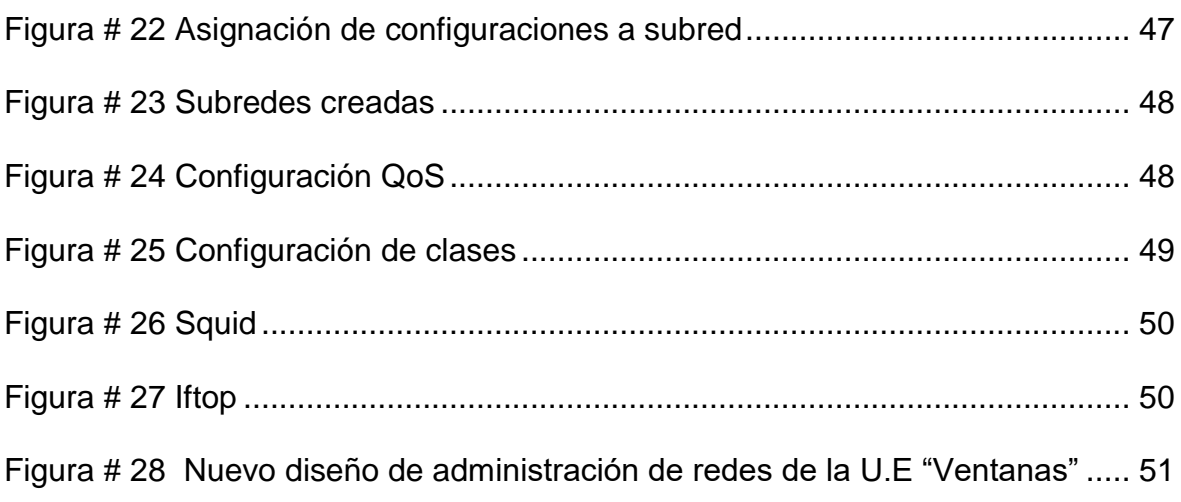

# **Introducción**

<span id="page-19-0"></span>El internet como medio de comunicación, es cada vez más creciente en su demanda, se utiliza en el hogar, negocios, instituciones y por lo general en diversidad de actividades, tanto así que la mayor parte de las personas han hecho de su uso una herramienta diaria y permanente.

Las redes con acceso al internet son un elemento con mucho atractivo que toda institución pública o privada posee y de su velocidad y capacidad dependen muchas actividades que actualmente se realizan y que cada vez son más complejas, en esencia porque deben satisfacer la necesidad de los usuarios por acceder a un sin número de páginas web con diversos contenidos, lo que hace que se genere un tráfico de información con transmisión lenta ocasionando la colisión, y hasta la limitación en el servicio de internet.

Una consecuencia de ello es el mal diseño de las redes ya que frecuentemente se subestiman ciertos requisitos para un correcto funcionamiento tal es el caso como la cantidad de trafico real que la red va a soportar, que tipos de servicios se van a ofrecer, cuantos usuarios activos reales estarán conectados a la red de manera perenne, que tipo de backbone encaminará los datos de un extremo a otro según su topología.

Se considera que la red LAN y la red de internet al interior de la Unidad Educativa objeto de investigación no se encuentra optimizada, lo cual representa recursos desperdiciados; en este caso el desarrollo de las actividades diarias como son las clases, tutorías, bibliotecas, áreas libres para docentes, alumnos y administrativos se convierten el factor principal de convergencia de la red.

Como efecto de lo antes expuesto, se tomó la decisión de diseñar la administración de redes para el control de equipos en el acceso al internet, todo esto mediante métodos que permiten corregir el uso no adecuado de la red y su acceso al internet,

utilizando el sistema Linux como plataforma para modelar la administración, monitoreo y control de acceso de los equipos.

**CAPITULO I**

# <span id="page-21-1"></span><span id="page-21-0"></span>**MARCO CONTEXTUAL DE LA INVESTIGACIÓN**

## <span id="page-22-0"></span>**1.1. Ubicación y contextualización de la problemática**

La Unidad Educativa "Ventanas" requiere la optimización de los recursos tecnológicos y particularmente del uso del servicio de Internet, para beneficiar a toda la comunidad educativa, pues no existe un control en el acceso al internet, y el excesivo tráfico de información provoca la colisión en la red, lo que disminuye la capacidad y velocidad de la misma.

Por otro lado la fluidez de la información a través de la red LAN y la red de internet no es suficiente, lo que obstaculizan todos los procesos al interior de la institución para el desarrollo de las actividades académicas, tal es el caso del acceso por parte de los docentes a las plataformas virtuales, para el desarrollo de clases interactivas, las subida de calificaciones de estudiantes por parte de docentes, los foros y conferencias de los estudiantes con sus docentes en el Bachillerato internacional, y otras actividades educativas y administrativas que requieren la utilización de éste servicio.

## <span id="page-22-1"></span>**1.2. Situación actual de la problemática**

Las redes de internet son un activo que toda institución pública o privada posee y de su velocidad y capacidad dependen muchas actividades que actualmente se realizan y que cada vez son cada vez más complejas, en esencia porque deben satisfacer la necesidad de los usuarios por acceder a un sin número de páginas web con diversos contenidos, lo que hace que se genere un tráfico de información con transmisión lenta ocasionando la colisión, y hasta la limitación en el servicio de internet. Como consecuencia, diseñar una red es también cada vez más difícil.

Si bien la forma usual de abordar este problema consiste en dividir la tarea del diseño en subtareas más pequeñas y restringir algunas de las posibilidades de diseño, las subtareas resultantes siguen siendo problemas muy complejos (por ejemplo, el diseño de la topología, congelación de los componentes, encaminamiento, localización de funcionalidades y asignación de recursos) que resultan ser, de forma natural, problemas de optimización. De esta forma, a medida que las redes se han vuelto progresivamente más complejas, la necesidad de

incorporar técnicas avanzadas de optimización también ha ido creciendo en importancia.

De allí la identificación del problema a investigarse, pues se considera que la red LAN y la red de internet al interior de la unidad objeto de investigación se encuentra poco optimizada, desperdiciando este recurso en segmentos que no necesitan de la totalidad del servicio como son los estudiantes y usuarios externos a través de equipos como tablets, celulares y otros, ocasionando pérdida de tiempo en los segmentos que si lo necesitan para el desarrollo de las actividades diarias, como son los docentes para elevar las asistencias , calificaciones al sistema de información del Ministerio de Educación y Cultura, o desarrollar las clases con el uso de recursos y servicios tecnológicos , o conferencias en línea.

Todo esto se solucionaría con el diseño que permite la administración de redes para el control de equipos y acceso al internet de la Unidad Educativa "Ventanas".

## <span id="page-23-0"></span>**1.3. Problema de investigación**

## **1.3.1. Problema general**

<span id="page-23-1"></span>Como efecto de lo antes expuesto, se formuló el siguiente problema científico: ¿Cómo administrar la red de la Unidad Educativa "Ventanas" de manera que se pueda aprovechar adecuadamente el ancho de banda y el acceso al internet en dicha institución?

## **1.3.2. Problemas derivados**

- <span id="page-23-2"></span>• ¿Cuáles son las preferencias web de los usuarios de la Unidad Educativa Ventanas?
- ¿Cómo controlar y distribuir el acceso al internet y el ancho de banda que utilizan para visitar ciertas páginas y aplicaciones web de manera indebida?
- ¿Qué unificación de políticas son más efectivas para la administración de la red, el control de equipos y la distribución del ancho de banda?

## <span id="page-24-0"></span>**1.4. Delimitación del problema**

CAMPO: Ciencias de la Ingeniería ÁREA: Redes y Telecomunicaciones. ASPECTO: Administración de Redes

TEMA: "Diseño que permite la administración de redes para el control de equipos y acceso al internet de la Unidad Educativa "Ventanas".

PROBLEMA: ¿Cómo administrar la red de la unidad educativa "ventanas" de manera que se pueda aprovechar adecuadamente el ancho de banda y el acceso al internet en dicha institución?

## <span id="page-24-1"></span>**1.5. Objetivos**

## **1.5.1. Objetivo General**

<span id="page-24-2"></span>Diseñar un modelo de administración de redes para el control de equipos y acceso al internet de la Unidad Educativa "Ventanas".

## **1.5.2. Objetivos Específicos**

- <span id="page-24-3"></span> Analizar la red, su entorno y sus elementos activos para obtener un diagnóstico de la situación actual.
- Determinar una solución informática parametrizada a las necesidades de la institución.
- Elaborar un modelo de administración para el control y monitoreo del estado de la red.

## <span id="page-24-4"></span>**1.6. Justificación**

En la actualidad la mayor parte de las actividades del ser humano yacen sobre la redes informáticas y por ende todas las vías de comunicación convergen hacia el internet, ya sean trámites, diligencias, transacciones, tutorías académicas, citas médicas, y un sin número de acciones que hasta el siglo pasado eran procesos

netamente manuales y presenciales, ahora se lo hace de forma fácil y rápida utilizando el internet.

El nuevo desarrollo de servicios a través de la web ha permitido que diversas actividades, tal es el caso de los pagos de servicios básicos o compromisos económicos adquiridos, los cuales debían realizarse de manera personal en algún banco, empresa o entidad de pago, hoy en día pueden realizarse tan solo con acceder a sitios específicos en la web y poder así cumplir con éstas obligaciones, desde el hogar, oficina, a través del celular, tabletas u otros.

Actualmente las instituciones tratan con gran seriedad el uso del internet, sus servicios y aplicaciones, utilizando estrategias que permitan potenciar sus labores, con ello se quiere optimizar el desempeño de su utilización para que de ésta forma se logre que cada sitio en donde se utilice el internet, lo reciba como una herramienta o fuente de ayuda.

Sin embargo, se produce un gran problema cuando los usuarios del servicio utilizan el mismo con fines no fundamentales, tales como la "asidua visita" a links con contenido pornográfico, juegos en línea, las famosas redes sociales mal utilizadas en tiempo y espacio no propicio para acceder a las misma, como en el caso del trabajo y estudios y demás uso del mismo para ver contenidos maliciosos.

Este fenómeno pone a muchas de las instituciones en el dilema de poseer de una herramienta que les permita mermar los niveles de estrés en la red, algunas han asumido sus ventajas y desventajas, otras simplemente han implementado soluciones parche lo cual ahonda un poco más el malestar en la red lo que implica que es un proceso poco productivo.

Por este motivo se plantea una alternativa para la institución, brindando a todas sus áreas, un modelo de administración para el respectivo control y monitoreo de la red y su acceso al internet.

Con esto se aprovecharan todas las bondades de la red, sus servicios asociados así como el internet, con sus sitios web, y lograr que desaparezcan, o al menos que disminuyan la pérdida de tiempo y el uso ineficiente de los recursos físicos y lógicos de la red.

Esto hace que la presente investigación se enfatice en cuanto a la aplicación de la técnica de la observación y el método analítico, inductivo y deductivo, pues se deben identificar los factores que están ocasionando la deficiencia en los servicios de la red de la Unidad Educativa Ventanas, con esta premisa se desea obtener un mejor control del acceso a internet por parte de los usuarios, con el uso de técnicas y equipamiento lógico se logrará establecer el mecanismo requirente para solventar las necesidades de seguridad en la red.

Además como una contribución fundamental esta investigación es el aporte a la razón de ser una solución primordial para la institución, así también la educación se destaca en el proceso de enseñanza aprendizaje y las actividades administrativas se repotencian al interior de la red informática.

# **CAPITULO II**

# <span id="page-27-1"></span><span id="page-27-0"></span>**MARCO TEÓRICO DE LA INVESTIGACIÓN**

## <span id="page-28-0"></span>**2.1. Fundamentación conceptual**

#### **2.1.1. Sistema operativo Linux**

<span id="page-28-1"></span>GNU/Linux es uno de los términos para referirse a la mezcla del núcleo o kernel libre similar a Unix denominado Linux con el sistema operativo GNU. Su desarrollo es uno de los ejemplos más prominentes de software libre; ya que su código fuente puede ser utilizado, modificado y redistribuido libremente por cualquiera bajo los términos de la GPL (Licencia Pública General de GNU,) y otra serie de licencias libres (Linux online, 2007).

#### <span id="page-28-2"></span>**2.1.2. Servidor**

Un servidor es una aplicación en ejecución (software) capaz de atender las peticiones de un cliente y devolverle una respuesta en concordancia. (Wikipedia, 2015).

#### **2.1.3. Redes**

<span id="page-28-3"></span>Una red informática es un conjunto de dispositivos interconectados entre sí a través de un medio, que intercambian información y comparten recursos. (RedUSERS, 2013).

#### <span id="page-28-4"></span>**2.1.4. Protocolo de comunicación**

Es un conjunto de normas que están obligadas a cumplir todas las máquinas y programas que intervienen en una comunicación de datos entre ordenadores. (Suyama, 2004).

#### <span id="page-28-5"></span>**2.1.4.1. [TCP/IP](http://www.ecured.cu/TCP/IP)**

Es un protocolo de transmisión de paquetes. (Suyama, 2004).

#### **2.1.5. Topología de redes**

<span id="page-28-6"></span>Es el arreglo físico o lógico en el cual los dispositivos o nodos de una red, se interconectan entre sí sobre un medio de comunicación. (Martínez, 2012).

#### <span id="page-29-0"></span>**2.1.6. Proxy**

Un Proxy Server en un servidor que actúa como intermediario entre el ordenador de un usuario e Internet. (Latinoamérica, 2013).

#### **2.1.7. Squid**

<span id="page-29-1"></span>El squid es un excelente proxy caché que permite obtener el acceso a protocolos FTP, HTTP, HTTPS y otros más. Se reduce el ancho de banda y mejora los tiempos de respuesta por el almacenamiento en caché y la reutilización de las páginas web solicitadas con frecuencia. (Ostau, 2009).

#### **2.1.8. Brazil FW**

<span id="page-29-2"></span>Se trata de software libre, destinado a ofrecer servicios de routing, firewall, NAT, entre otros. Se instala en una PC (486 en adelante) con al menos dos placas de red, las cuales pueden ser ethernet o inalámbricas. (Andreskru, 2008).

#### **2.1.9. UTM**

<span id="page-29-3"></span>Es la evolución de los firewalls de hardware, un UTM analiza y procesa el tráfico de red a tiempo real. (UTM, Gestión Unificada de Amenazas o Unified Threat Management,, s.f.).

#### **2.1.10. UTM Sophos**

<span id="page-29-4"></span>Proporciona seguridad completa, desde cortafuegos de red a antivirus para estaciones de trabajo, en un solo dispositivo por módulos. Simplifica la seguridad informática y elimina las complicaciones de utilizar soluciones diferentes en varios puntos. (Sophos UTM, 2014).

#### **2.1.11. UTM Endian**

<span id="page-29-5"></span>El dispositivo UTM Endian proporciona seguridad de red total incluyendo web y filtrado de correo electrónico, VPN, prevención de intrusiones, gestión de ancho de banda. (UTM endian, 2016)

### **2.1.12. Router/Firewall Linux**

<span id="page-30-0"></span>Zeroshell es una distribución Linux para servidores y dispositivos integrados destinados a proporcionar los servicios de red principal que una LAN requiere. (Router/Firewall Linux, 2012).

### **2.1.13. Ancho de banda**

<span id="page-30-1"></span>Se define como la cantidad de información que puede fluir a través de una conexión de red en un período dado. (Gerald, 2012).

### **2.1.14. Segmentación**

<span id="page-30-2"></span>Es un esquema de manejo de memoria mediante el cual la estructura del programa refleja su división lógica, llevándose a cabo una agrupación lógica de la información en bloques de tamaño variable denominados segmentos. (Vásquez, 2012).

### **2.1.15. Firewall**

<span id="page-30-3"></span>Elemento basado en Hardware, Software o en una combinación de ambos, que controla el flujo de datos que ingresa y sale de una red. (Colás, 2001)-

#### **2.1.16. Proxy**

<span id="page-30-4"></span>Es básicamente un Software equivalente a un Router. (Colás, 2001)

#### **2.1.17. Networking**

<span id="page-30-5"></span>Se trata de un término que se utiliza dentro de redes y comunicación para expresar la vinculación de un par de ordenadores, o varios, cuyo objetivo es el de compartir datos aplica a las redes de cómputo para vincular dos o más dispositivos informáticos con el propósito de compartir datos y recursos. (Arbesú, 2013).

#### **2.1.18. VLSM (Variable-Length Subnet Masking)**

<span id="page-30-6"></span>Es la capacidad de especificar una máscara de subred diferente para el mismo número de red en diferentes subredes. VLSM puede ayudar a optimizar el espacio de direcciones disponibles. (University, s.f.).

## **2.1.19. VLSM Subnet Calculator**

<span id="page-31-0"></span>Está diseñada para automatizar y simplificar el proceso de cálculo de VLSM. (University, s.f.)

### <span id="page-31-1"></span>**2.2. Fundamentación teórica**

En lo que sigue se expondrá las principales teorías que sirven de fundamentación a la investigación planteada.

Se expondrá el Sistema Operativo Linux, por cuanto se va a trabajar en una plataforma de código abierto.

### <span id="page-31-2"></span>**2.2.1. Linux**

Linux es un sistema operativo, compatible Unix. Dos características muy peculiares lo diferencian del resto de sistemas, el primero: es libre, esto significa que no se requiere pagar ningún tipo de licencia a ninguna casa desarrolladora de software por el uso del mismo, la segunda, es que el sistema viene acompañado del código fuente.

El sistema lo forman el [núcleo](http://www.linux-es.org/kernel) del sistema (kernel) más un gran número de programas / bibliotecas que hacen posible su utilización. Muchos de estos programas y bibliotecas han sido posibles gracias al [proyecto GNU.](http://es.wikipedia.org/wiki/GNU)

El sistema operativo Linux es distribuido a través de la licencia pública de la [GNU](http://www.gnu.org/copyleft/gpl.html)  [\(General Public License\)](http://www.gnu.org/copyleft/gpl.html), la cual permite que su código fuente debe mantenerse accesible a modificaciones y arreglos que ayuden a mejorar el sistema. (Martinez, 2014)

**Distribuciones de Linux: "**Linux al ser un sistema operativo libre, cuenta con diversas distribuciones en las que se pueden encontrar los programas y ficheros de manera organizada y preparada solo para la instalación, se pueden obtener a través de internet. A continuación las principales distribuciones de Linux:

**Arch Linux,** una distribución basada en el principio KISS, con un sistema de desarrollo continuo entre cada versión.

**Canaima,** es un proyecto socio-tecnológico abierto, construido de forma colaborativa, desarrollado en Venezuela y basado en Debian.

**CentOS,** una distribución creada a partir del mismo código del sistema Red Hat pero mantenida por una comunidad de desarrolladores voluntarios.

**Debian,** una distribución mantenida por una red de desarrolladores voluntarios con un gran compromiso por los principios del software libre.

**Fedora,** una distribución lanzada por Red Hat para la comunidad.

**Fuduntu,** distribución ligera y rápida basada en Fedora y orientada al uso en notebooks.

**Gentoo,** una distribución orientada a usuarios avanzados, conocida por la similitud en su sistema de paquetes con el FreeBSD Ports, un sistema que automatiza la compilación de aplicaciones desde su código fuente.

**Kubuntu,** la versión en KDE de Ubuntu.

**Linux Mint,** una popular distribución derivada de Ubuntu.

**Mandriva,** mantenida por la compañía francesa del mismo nombre, es un sistema popular en Francia y Brasil. Está basada en Red Hat.

**openSUSE,** originalmente basada en Slackware es patrocinada actualmente por la compañía SUSE (Micro Focus International).

**Red Hat Enterprise Linux,** derivada de Fedora, es mantenida y soportada comercialmente por Red Hat.

**Slackware,** una de las primeras distribuciones Linux y la más antigua en funcionamiento. Fue fundada en 1993 y desde entonces ha sido mantenida activamente por Patrick J. Volkerding.

**Slax,** es un sistema Linux pequeño, moderno, rápido y portable orientado a la modularidad. Está basado en Slackware.

**Ubuntu,** una popular distribución para escritorio basada en Debian y mantenida por Canonical." (Salomón, 2012)

**Principales características de Linux:** Linux contiene múltiples características, de las cuales se destacan las siguientes.

 Multitarea: Esto significa que se pueden ejecutar muchos programas a la vez.

- Multiusuario: Determina que varios usuarios puedan utilizar el sistema a la vez.
- Multiplataforma: Linux tiene la característica de poder utilizar diversas plataformas en múltiples versiones.
- Multiprocesador: Linux otorga un sistema de soporte multiprocesador para Intel, AMD y SPARC.
- Linux también funciona en modo protegido 386.
- Linux ofrece un sistema de protección que evita el sistema se cuelgue al realizar procesos y gestionar la memoria.
- Carga de ejecutables por demanda: Permite leer en disco únicamente los segmentos de programas que se encuentran en uso.
- Linux utiliza la memoria virtual mediante procesos de paginación a disco, el mismo que lo realiza sin intercambios.
- Contiene librerías estáticas y compartidas de carga dinámica.
- Se realizan volcados de estado (core dumps) para posibilitar los análisis post-mortem, permitiendo el uso de depuradores sobre los programas no sólo en ejecución sino también tras abortar éstos por cualquier motivo.
- Linux tiene compatibilidad con BSD a nivel fuente, POSIX y System V.
- Linux posee un núcleo con emulación 387 lo cual permite que cada programa no realicen emulaciones matemáticas y ejecuten rápidamente.
- Linux posee múltiples consolas virtuales las mismas que permiten varias sesiones y accesos a través de combinaciones de teclas.
- Linux también posee archivos de lectura de cualquier formato de CD-ROM. (Martinez, 2014).

## **2.2.2. Redes**

<span id="page-33-0"></span>"Una red informática es un conjunto de dispositivos interconectados entre sí a través de un medio. Básicamente, la comunicación dentro de una red informática es un proceso en el que existen dos roles bien definidos para los dispositivos conectados, emisor y receptor, que se van asumiendo y alternando en distintos instantes de tiempo." (RedUSERS, 2013).

La finalidad principal para la creación de una red de computadoras es compartir los recursos y la información en la distancia, asegurar la confiabilidad y la disponibilidad de la información, aumentar la velocidad de transmisión de los datos y reducir el costo general de estas acciones. Un ejemplo es internet, la cual es una gran red de millones de computadoras ubicadas en distintos puntos del planeta interconectadas básicamente para compartir información y recursos. (Arbesú, 2013)

#### **Tipos de Redes:**

#### **Redes Compartidas:**

Aquellas a las que se une un gran número de usuarios, compartiendo todas las necesidades de transmisión e incluso con transmisiones de otra naturaleza.

#### **Redes exclusivas:**

Aquellas que por motivo de seguridad Redes públicas, velocidad o ausencia de otro tipo de red, conectan dos o más puntos de forma exclusiva. Este tipo de red puede estructurarse en Redes punto a punto o Redes multipunto.

Otro tipo se analiza en cuanto a la propiedad a la que pertenezcan dichas estructuras, en este caso se clasifican en:

#### **Redes privadas:**

Aquellas que son gestionadas por personas particulares, empresa u organizaciones de índole privado, en este tipo de red solo tienen acceso los terminales de los propietarios.

#### **Redes públicas:**

Aquellas que pertenecen a organismos estatales y se encuentran abiertas a cualquier usuario que lo solicite mediante el correspondiente contrato. (RedUSERS, 2013)

**Clasificación de las redes:** Según la utilización del usuario pueden ser de la siguiente manera.

#### **Redes LAN (Local Area Network)**

Es un sistema de interconexión de equipos informáticos basado en líneas de alta velocidad (decenas o cientos de megabits por segundo) y que suele abarcar, como mucho, un edificio.

#### **Redes MAN (Metropolitan Area Network)**

Es un sistema de interconexión de equipos informáticos distribuidos en una zona que abarca diversos edificios, por medios pertenecientes a la misma organización propietaria de los equipos. Este tipo de redes se utiliza normalmente para interconectar redes de área local.

#### **Redes WAN (Wide Area Network)**

Es un sistema de interconexión de equipos informáticos geográficamente dispersos, que pueden estar incluso en continentes distintos. El sistema de conexión para estas redes normalmente involucra a redes públicas de transmisión de datos. (RedUSERS, 2013)

#### **Topología de redes**

Se define como el orden físico o lógico en el cual los dispositivos se enlazan en una red que se interconectan entre sí sobre un medio de comunicación. (Martínez, 2012).

#### **Topología de ducto (bus).**

Una topología de ducto o bus está caracterizada por una dorsal principal con dispositivos de red interconectados a lo largo de la dorsal. Las redes de ductos son consideradas como topologías pasivas. Las computadoras "escuchan" al ducto. Cuando éstas están listas para transmitir, ellas se aseguran que no haya nadie más transmitiendo en el ducto, y entonces ellas envían sus paquetes de información. (Martínez, 2012)
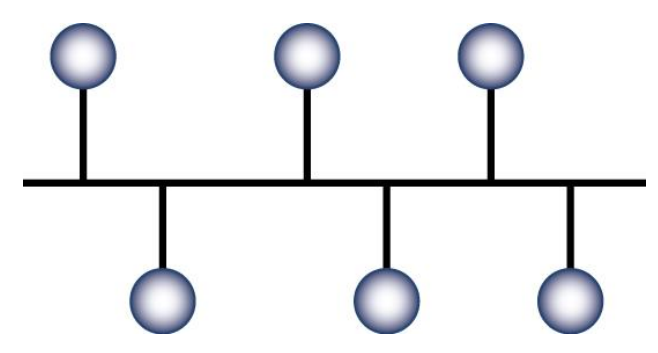

**Figura # 1 Topología del ducto**

#### **Topología de estrella (star).**

En una topología de estrella, las computadoras en la red se conectan a un dispositivo central conocido como concentrador (hub en inglés) o a un conmutador de paquetes (swicth en inglés).

En un ambiente LAN cada computadora se conecta con su propio cable (típicamente par trenzado) a un puerto del hub o switch. Este tipo de red sigue siendo pasiva, utilizando un método basado en contensión, las computadoras escuchan el cable y contienden por un tiempo de transmisión. (Martínez, 2012)

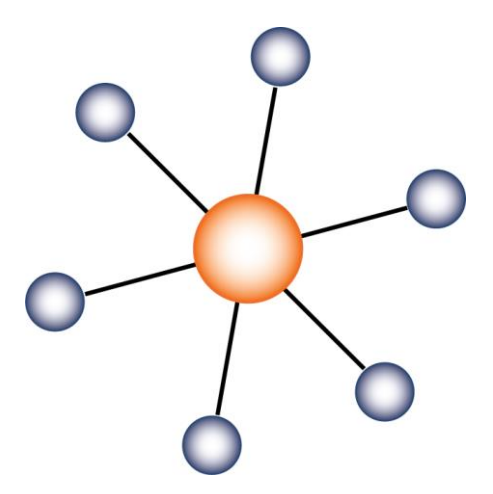

**Figura # 2 Topología de estrella** 

#### **Topología de anillo (ring).**

Una topología de anillo conecta los dispositivos de red uno tras otro sobre el cable en un círculo físico. La topología de anillo mueve información sobre el cable en una dirección y es considerada como una topología activa. Las computadoras en la red retransmiten los paquetes que reciben y los envían a la siguiente computadora en la red. El acceso al medio de la red es otorgado a una computadora en particular en la red por un "token". (Martínez, 2012)

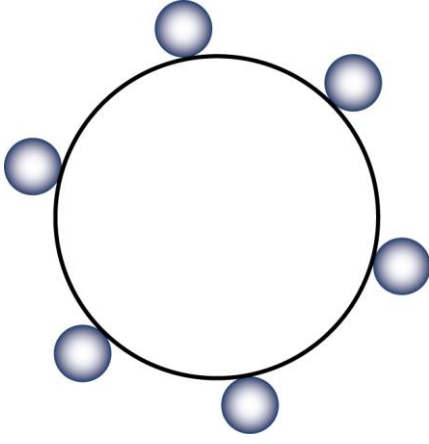

**Figura # 3 Topología de anillo** 

#### **Topología de malla (mesh).**

La topología de malla (mesh) utiliza conexiones redundantes entre los dispositivos de la red así como una estrategia de tolerancia a fallas. Cada dispositivo en la red está conectado a todos los demás (todos conectados con todos). Este tipo de tecnología requiere mucho cable (cuando se utiliza el cable como medio, pero puede ser inalámbrico también). (Martínez, 2012).

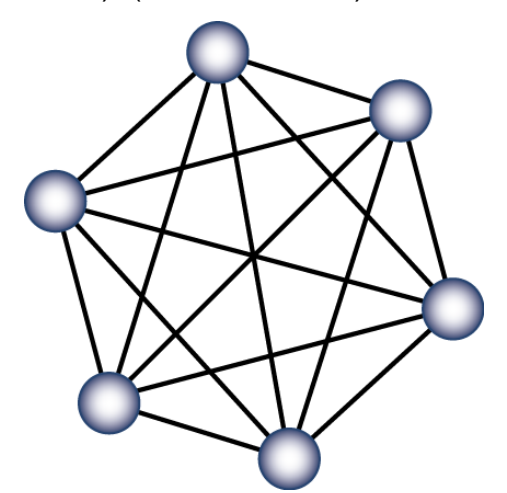

**Figura # 4 Topología de malla**

### **2.2.3. Servidor**

Un servidor es un software capaz de responder a las solicitudes de un cliente y devolver una respuesta en consecuencia. (ANER, s.f.)

Hay una gran variedad de tipos de servidores, tales como:

- **Servidor de archivos:** Agrupa y sirve archivos a las computadoras en una red.
- **Servidor de Directorio Activo/Dominio:** Retiene la información sobre las maquinas, redes y usuarios.
- **Servidor de Impresión:** Se compromete a servir impresoras a los clientes y sus equipos con la facilidad de poner en cola de espera a los demás documentos que estos realizan.
- **Servidor de Correo:** Es responsable de administrar el flujo de usuarios de correo electrónico, enviar, recibir y almacenar los correos en una organización.
- **Servidor de Fax:** Gestiona el envío, recepción y almacenamiento de los faxes.
- **Servidor Proxy:** Su función principal es grabar en memoria caché los sitios web a las que ingresan los usuarios de la red, permitiendo de esta manera que las siguientes navegaciones a esos sitios la respuesta se rápida.
- **Servidor Web:** Almacena contenido web y lo pone al servicio de aquellos usuarios que lo solicitan.
- **Servidor de Base de Datos:** Es aquel que provee servicios de base de datos a otros programas o equipos cliente.
- **Servidor DNS:** Permite establecer la relación entre los nombres de dominio y las direcciones IP de los equipos de una red.
- **Servidor DHCP:** Este dispone de una rango de direcciones con el cual, asigna automáticamente los parámetros de configuración de red IP a las maquinas cliente cuando estas realizan una solicitud.
- **Servidor FTP:** Su función es permitir el intercambio de ficheros entre equipos, normalmente su aplicación va muy ligada a los servidores Web. (ANER, s.f.)

## **2.2.4. Servidor intermediario proxy**

Un Proxy Server en un servidor que actúa como intermediario entre el ordenador de un usuario e Internet, consiste en interceptar las conexiones de red que un cliente hace a un servidor de destino, los motivos son: seguridad, rendimiento, anonimato, etc.

Esta postura estratégica de "intermediario" se aprovecha para soportar una serie de funciones: proporcionar caché, control de acceso, registro del tráfico, prohibir cierto tipo de tráfico, etc. (Latinoamérica, 2013).

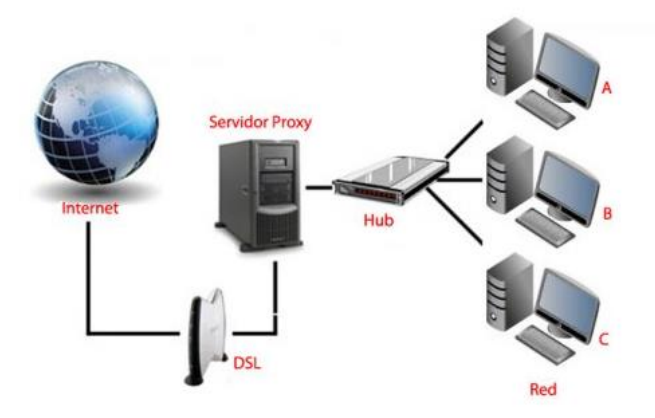

**Figura # 5 Servidor intermediario proxy**

**Características de un servidor proxy**: Dentro de la utilización de los protocolos TCP/IP en una red local LAN, la principal función del servidor proxy, que es la de retransmisión, se logra mediante la utilización de routers y pasarelas, pero aun así se mantiene la utilización de los servidores proxy por cuanto tienen muchas funciones con características especiales importantes para la función de la red y el servicio de internet. (Group, 2016)

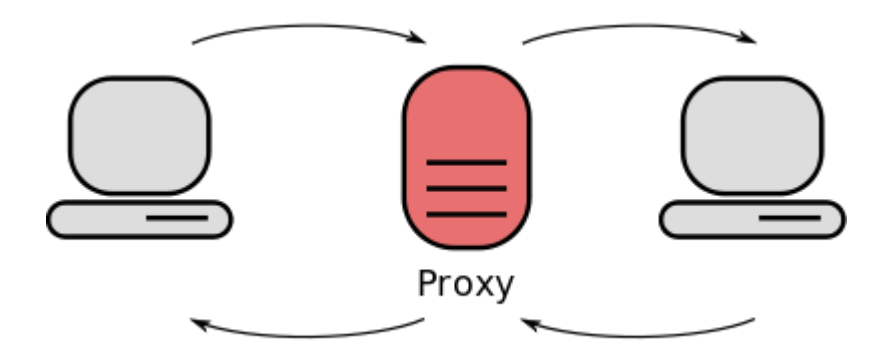

#### **Figura # 6 Proxy**

Almacenamiento en caché: Para realizar el almacenamiento, gran parte de los proxys utilizan la caché, una especie de memoria que permite guardar las páginas más visitadas por los usuarios y de esa manera tener un acceso más rápido.

La terminología "caché" es utilizada generalmente dentro del área de informática y redes para indicar el espacio que almacena datos temporalmente, suele llamarse también "búfer".

El servidor proxy caché tiene como particularidad la capacidad de poner en memoria oculta (información en caché) y poder utilizar ésta información cuando la requiera, lo que permite a su vez que en algunos servidores de éste tipo se logre disminuir el ancho de banda para el uso del internet por parte de los usuarios de la red.

De hecho, para poder obtener ésta ventaja el proxy realiza una comparación entre los datos guardados en la caché con los datos obtenidos directamente de la web y así poder verificar que éstos sean validados como datos seguros y reales. (Group, 2016)-

**Filtrado:** Cuando se utiliza un servidor proxy se pueden rastrear las conexiones mediante la creación de logs o registros de actividad que guardan sistemáticamente cada una de las peticiones que realizan los usuarios cada que utilizan conexión vía web.

Es así que las conexiones que se realizan por internet se pueden filtrar y se analizan si cumplen o no los requerimientos del usuario para que responda el servidor. Para poder realizar el filtrado se compara la solicitud del usuario con otra lista de solicitudes aptas para realizar, la cual se conoce como "lista blanca"; además se realiza un filtrado de solicitudes con una lista de enlaces prohibidos conocidos como "lista negra". Es así como luego de realizados los respectivos filtrados, su posterior análisis, el servidor entrega una respuesta que se encuentre lo más idónea para el criterio que solicitó el usuario, todo este proceso se identifica como filtrado de contenido web. (Group, 2016).

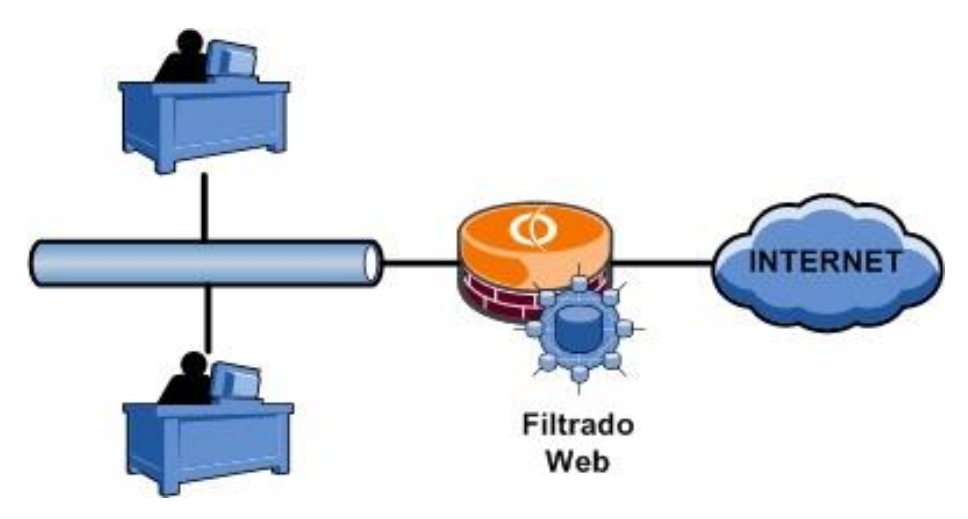

**Figura # 7 Filtrado Web**

**Autenticación:** Consiste en poder utilizar, mediante el proxy ( que realiza una tarea de intermediario), una verificación de datos del usuario de red interna para el momento que desee acceder a otros recursos externos, esto lo realiza utilizando un nombre de usuario y contraseña, lo que a su vez otorga los recursos solicitados únicamente a los usuarios debidamente registrados y autorizados (autenticados), aunque en ocasiones éste mecanismo resulta molestoso por problemas que suele presentar, tales como problemas relacionados con los códigos de libertad individual y derechos de utilización o autoría. **(Group, 2016)**.

**Squid:** Se define como un proxy caché para el soporte Web HTTP, HTTPS, FTP y mucho más. Mediante el squid se reduce el ancho de banda y mejora los tiempos de respuesta por el almacenamiento en caché y la reutilización de las páginas web solicitadas con frecuencia. El sistema BrazilFW, que se utiliza en éste proyecto, tiene extensos controles de acceso y hace un gran acelerador de servidor. Se ejecuta en la mayoría de los sistemas operativos disponibles, incluyendo Windows y está disponible bajo la GNU GPL. (Jeffries, 2015).

#### **2.2.5. Controlador de ancho de banda**

Con la creciente incorporación de Internet y las redes a la vida actual, se han generado diversas clases de aplicaciones, y con ellas existen múltiples tipos de tráfico que demandan diferente ancho de banda para circular por las redes y por Internet.

Puesto que siempre se exige al máximo la capacidad de la red, especialmente la conexión a Internet, es que termina siendo importante controlar el uso que se hace de ese "factor escaso", ahora se hacen accesibles como funcionalidades nuevas de los routers domésticos, por lo que resulta interesante comprender en general cómo funcionan para poder obtener el máximo provecho de ellas.

Frecuentemente se observa la utilización de una función denominada QoS, una sigla por Quality of Service o Calidad de Servicio, que se refiere a diversos mecanismos destinados a asegurar el flujo ágil de datos en la red, valiéndose de mecanismos de asignación de prioridades a diferentes tipos de tráfico que requieran tratamiento más especial. Se maneja el concepto de QoS como diferenciado y comprensivo de Control de Ancho de Banda, o sea, este último como una parte dentro del Quality of Service que debe cumplir un modelo administrador de red. (Galati, 2015).

### **2.2.6. Modelo de administración de Redes**

Dentro de las habilidades del administrador de redes, no sólo se incluyen las de análisis, diseño e implantación de redes, si no también aquéllas relacionadas con el correcto funcionamiento de la misma. Debe conocer cómo resolver los problemas cuando se presentan, decidir cuándo es necesario expandir o cambiar la configuración de la red, a fin de reunir las peticiones de modificación, entre otras más, Cuando una red ya está trabajando, se deben realizar una serie de mecanismos documentados, para tener conocimiento de cómo se comporta la red, a través de sistemas de administración de redes, que satisfacen las expectativas de los usuarios, que consideran a la red como un entorno fiable, seguro, rápido y operativo.

Un sistema de administración de red tiene por objetivos:

- Administración de usuarios y software.
- Seguridad.
- Administración de fallos y rendimiento.
- Planificación.

La administración de una red, no se debe dejar a un lado en el diseño de un Sistema de información ya que las ventajas se ven reflejadas en todos los niveles. (Ríos, 2010).

## **2.2.7. Brazil FW**

El Brazil FW es un software libre, cuya aplicación se basa en ofrecer servicios de routing, firewall, NAT, y otros. Es un programa muy liviano que únicamente necesita ser descargado (la ISO) para instalarse, en cualquier máquina que sirva de administradora de la red, la misma que debe tener al menos dos tarjetas de red.

Para realizar el proceso de instalación se realiza de forma intuitiva y puede llegar a ser utilizado desde su forma gráfica por cualquier persona con mínimas nociones de redes, pues su entorno de presentación es fácil de manejar, además de la ventaja de que puede ser un administrador vía Web.

Entre las principales características del BrazilFW tenemos:

- Ruteo, NAT
- Firewall simple (iptables)
- Firewall avanzado (iptables)
- QoS (calidad de servicio, control de ancho de banda)
- Balance de carga
- Soporte para redes inalámbricas
- DNS Caché
- Servidor SSH
- Servidor de impresión
- Soporte de addons
- Servidor DHCP

Así mismo se pueden desde su modo texto configurar para agregarle una gran variedad de módulos extras que sirven para funciones particulares en el manejo y control de redes. (Andreskru, 2008).

**CAPITULO III** 

# **METODOLOGÍA DE LA INVESTIGACIÓN**

### **3.1. Tipo de investigación**

El proyecto investigativo utilizó un tipo de investigación diagnóstica pues mediante la observación de falencias y antecedentes de problemas, se realizó una recopilación de las necesidades y fortalezas, permitiendo obtener un panorama completo de lo que se debe realizar para encontrar solución a los problemas detectados.

### **3.2. Método de investigación**

El presente proyecto investigativo utiliza como método de la investigación la metodología descriptiva, pues describe el estado actual de los casos, hechos, explicando las distintas partes, cualidades, propiedades y circunstancias, dando una idea completa del contexto, interpretando en forma real la investigación, en este caso todos los segmentos que se ven afectados por la ineficiente distribución de la señal de internet, afectando a los docentes, a los estudiantes y a la propia administración de la institución, por la poca fluidez de la información a través de la red.

Se realiza una matriz de observación, la misma que permite analizar el estado actual de la red de datos, sin embargo no se cuenta con un dispositivo que permita revisar el registro de los accesos o preferencias webs de los usuarios de la red, de tal forma que se realice una correcta distribución del ancho de banda y todo lo que conlleva con el acceso a la web.

Una vez diseñado el modelo de administración para el control y monitoreo de la red se evalúa por individual cada uno de los métodos utilizados en el desarrollo de la investigación, se comparan los diversos factores que intervienen y se seleccionan los resultados como elemento de juicio para lograr una fusión de técnicas orientadas a la administración de la red de datos de la institución educativa.

## **3.3. Población y muestra**

Para la realización de la investigación se utilizó dentro de la institución educativa una muestra generalizada de grupos de estudiantes y docentes del bachillerato, además del personal administrativo, detallado a continuación:

#### **POBLACIÓN**

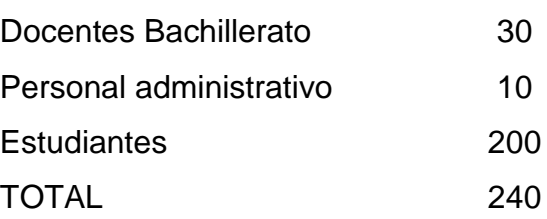

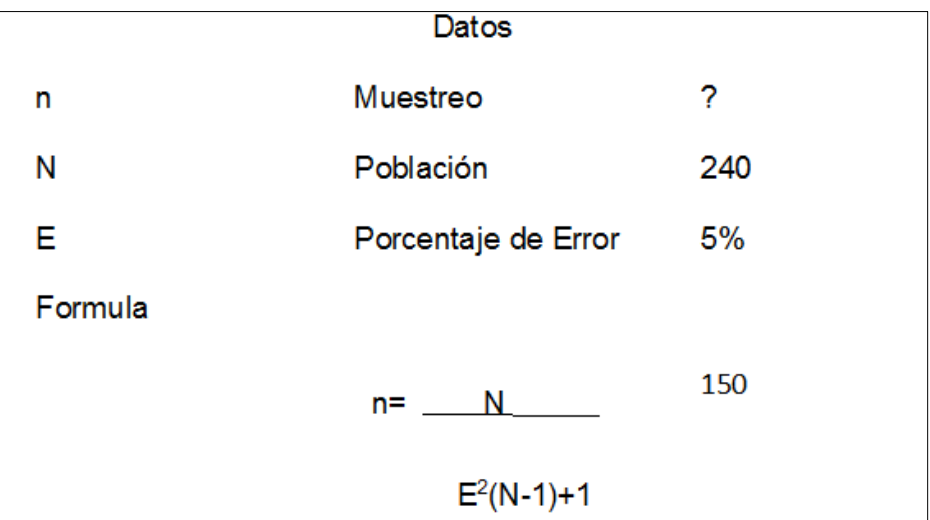

Figura # 8. Fórmula para calcular el número de la muestra

Luego de aplicar la formula se encuentra el total de muestras es 150 de encuestados entre docente, estudiantes y personal administrativo.

## **3.4. Fuentes de recopilación de investigación**

Entre las diversas fuentes utilizadas se destacan como fuentes primarias las encuestas previas para el planteamiento del problema y como fuentes secundarias los artículos científicos y tesis del repositorio de la UTEQ, como cada una de las citas y referencias utilizadas.

## **3.5. Instrumentos de investigación**

Durante la recolección de la información y la realización de la investigación, se trabajó con una matriz Pre-test y Post-test, para medir las diversas variaciones que sufre el acceso de la red antes y después de aplicar el cuasi experimento de estudio.

## **3.6. Procesamiento y análisis**

Luego de haber realizado las encuestas se obtienen los siguientes resultados: Según el servicio de internet con que trabajan en la Unidad Educativa Ventanas:

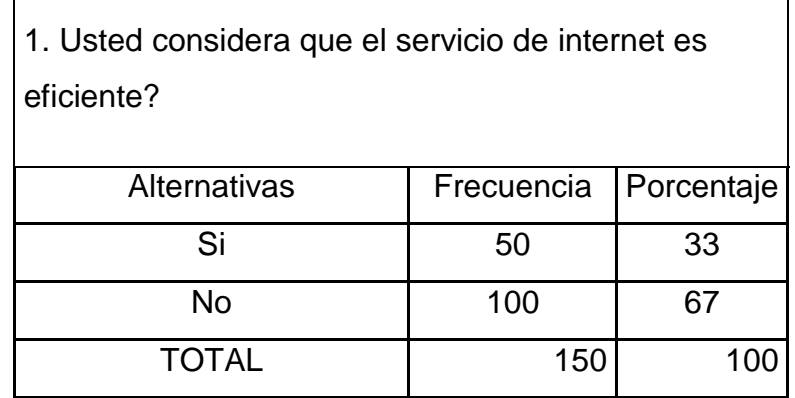

### **Tabla # 1. Pregunta #1 de la encuesta**

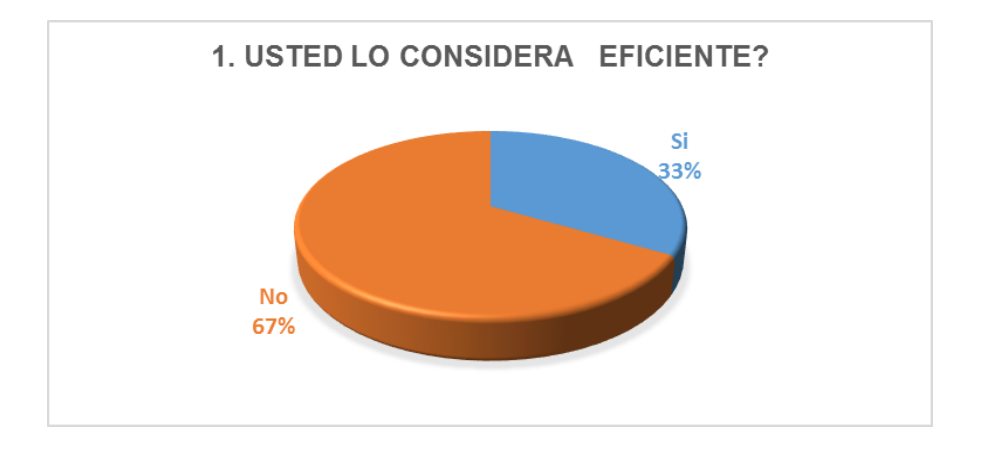

#### **Gráfico # 1. Resultados de la Pregunta #1**

**Fuente:** Encuesta realizada en la Unidad Educativa "Ventanas". **Elaborado por**: Alberto Segobia O

### **Análisis**

Del total de la población el 33% considera eficiente, lo que evidencia que el 67% considera que no es eficiente.

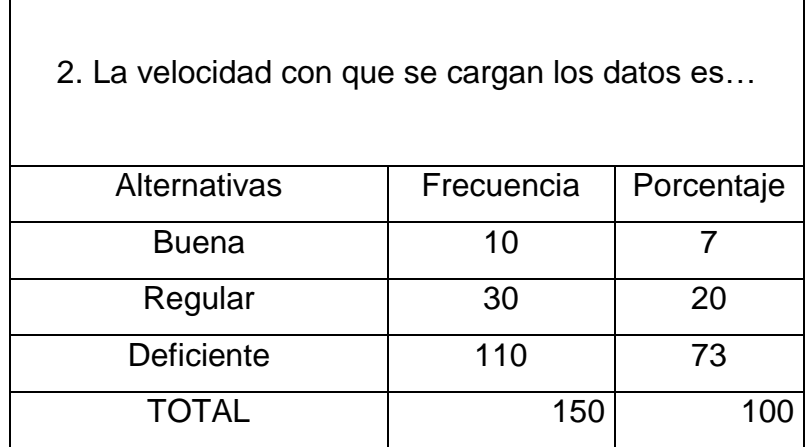

#### **Tabla # 2. Pregunta #2 de la encuesta**

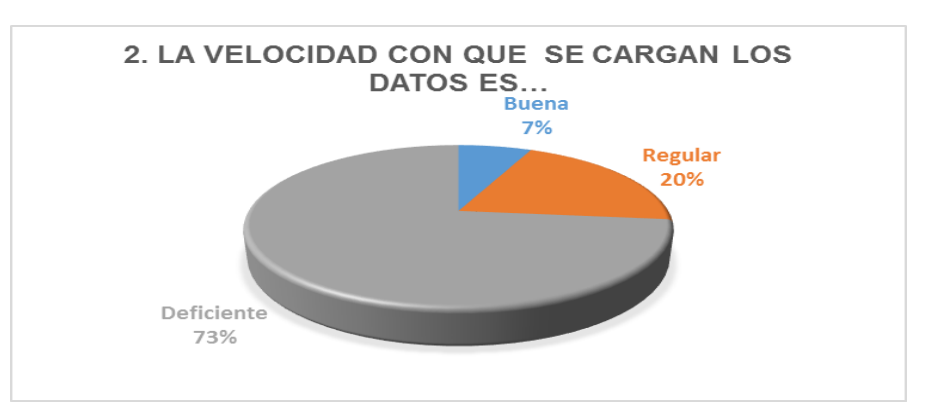

#### **Gráfico # 2. Resultados de la Pregunta #2**

**Fuente:** Encuesta realizada en la Unidad Educativa "Ventanas".

**Elaborado por**: Alberto Segobia O

### **Análisis**

Del total de la población el 73% define como de deficiente la carga de datos en el internet, mientras que el 20% la considera regular y el 7 % considera buena.

#### **Tabla # 3. Pregunta #3 de la encuesta**

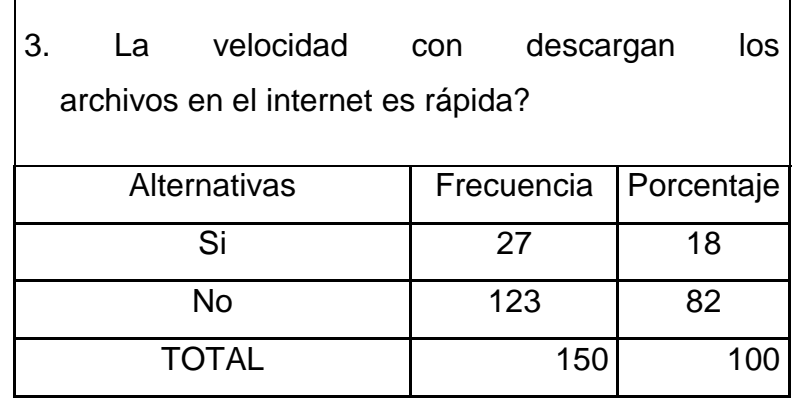

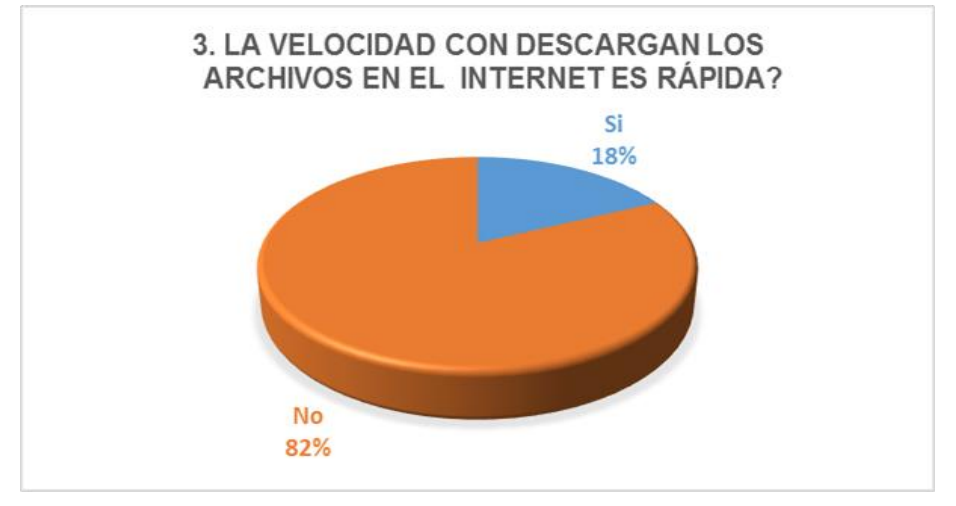

**Gráfico # 3. Resultados de la Pregunta #3**

**Fuente:** Encuesta realizada en la Unidad Educativa "Ventanas".

**Elaborado por**: Alberto Segobia O

#### **Análisis**

Del total de la población 80% indican que la velocidad de descarga de datos del internet no es rápida, y el 18 % considera que si es rápida.

#### **Tabla # 4. Pregunta #4 de la encuesta**

 $\mathsf{r}$ 

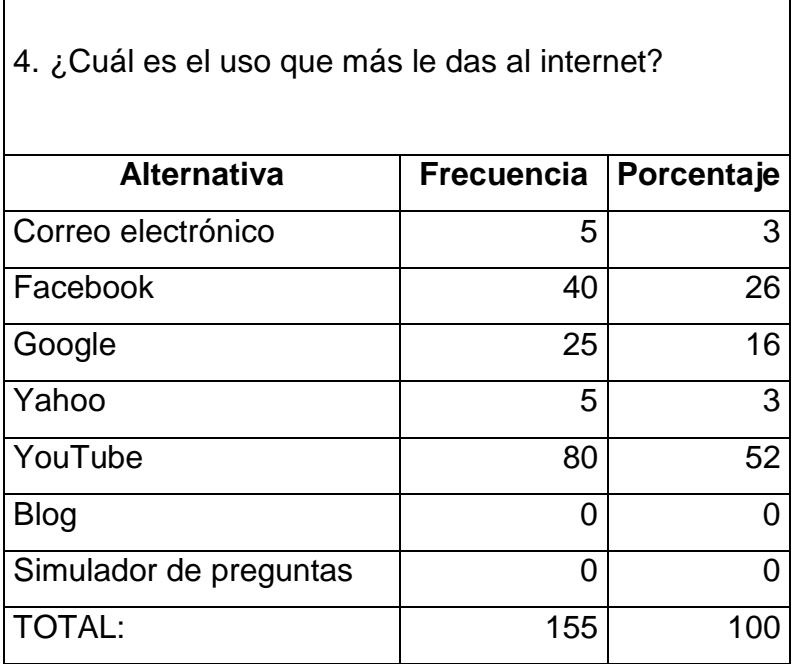

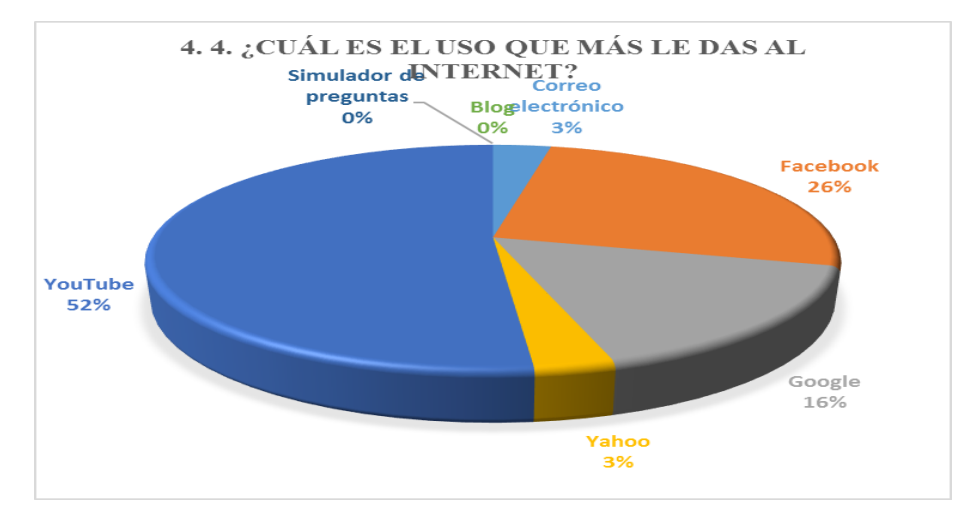

**Gráfico # 4. Resultados de la Pregunta #4**

**Fuente:** Encuesta realizada en la Unidad Educativa "Ventanas".

**Elaborado por**: Alberto Segobia O

#### **Análisis**

Del total de la población 52% consumen You Tube para realización de tareas, el 26% el Facebook, el 16% el Google, correo electrónico el 3% y Yahoo el 3%, mientras que del Blog y Simulador de preguntas el 0%.

#### **Tabla # 5. Pregunta #5 de la encuesta**

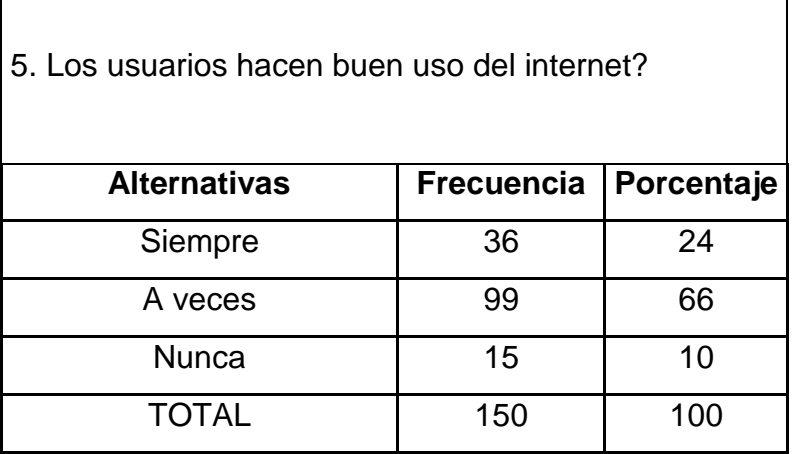

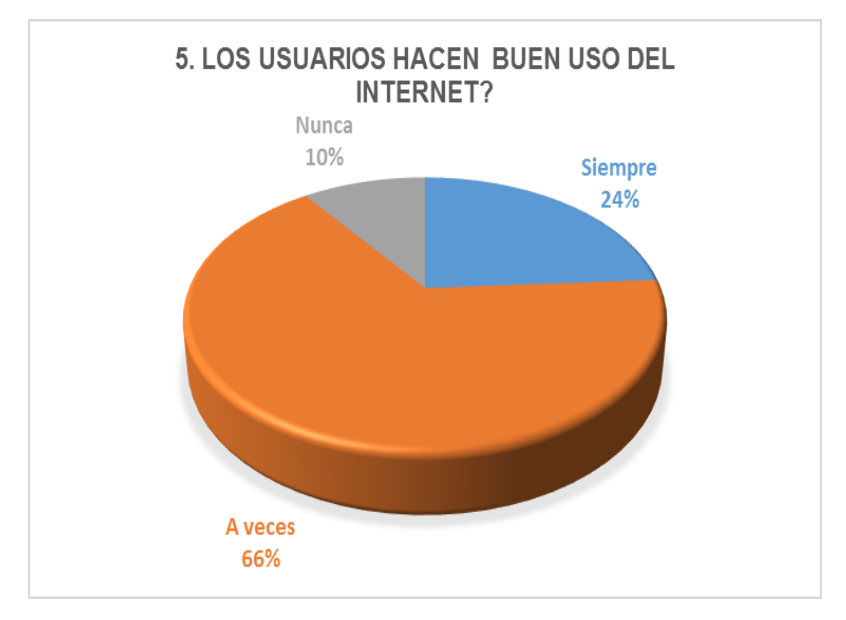

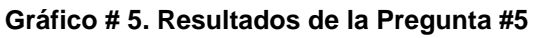

**Fuente:** Encuesta realizada en la Unidad Educativa "Ventanas".

**Elaborado por**: Alberto Segobia O

#### **Análisis**

Del total de la población 66% muestra que el usuario a veces hace el buen uso del internet, mientras que 24% lo hace siempre y que 10% nunca lo hacen.

#### **Tabla # 6. Pregunta #6 de la encuesta**

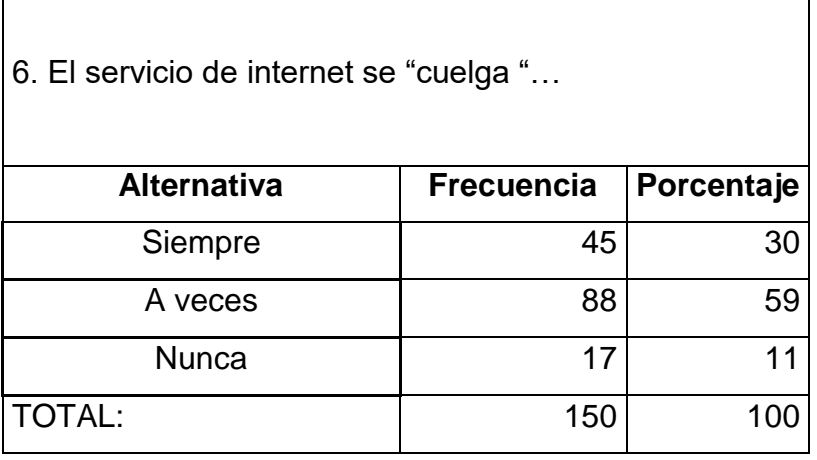

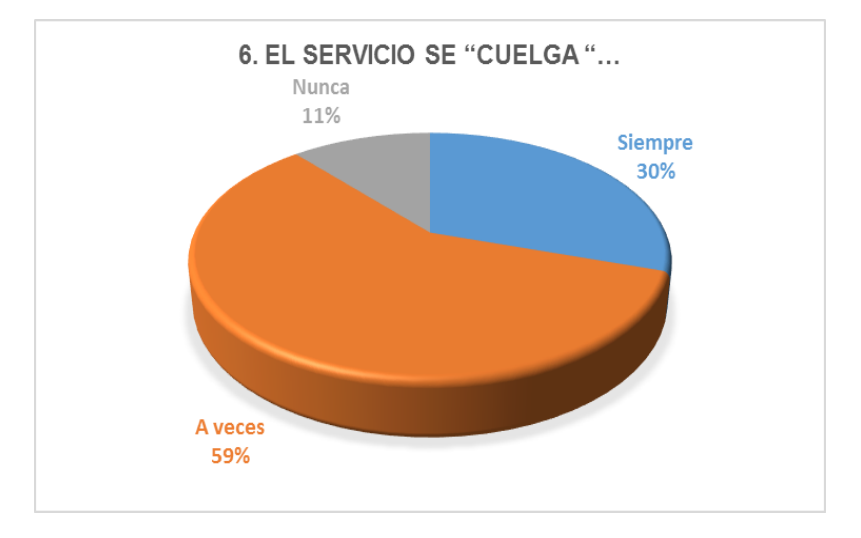

#### **Gráfico # 6. Resultados de la Pregunta #6**

**Fuente:** Encuesta realizada en la Unidad Educativa "Ventanas".

**Elaborado por**: Alberto Segobia O

#### **Análisis**

Del total de la población 59% indican que a veces el servicio de internet se cuelga, mientras que el 30 % muestra que siempre y 11% nunca.

#### **Tabla # 7. Pregunta #7 de la encuesta**

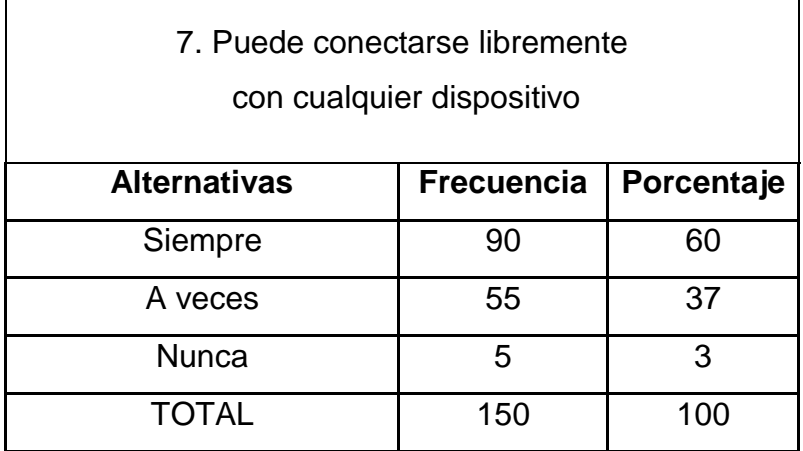

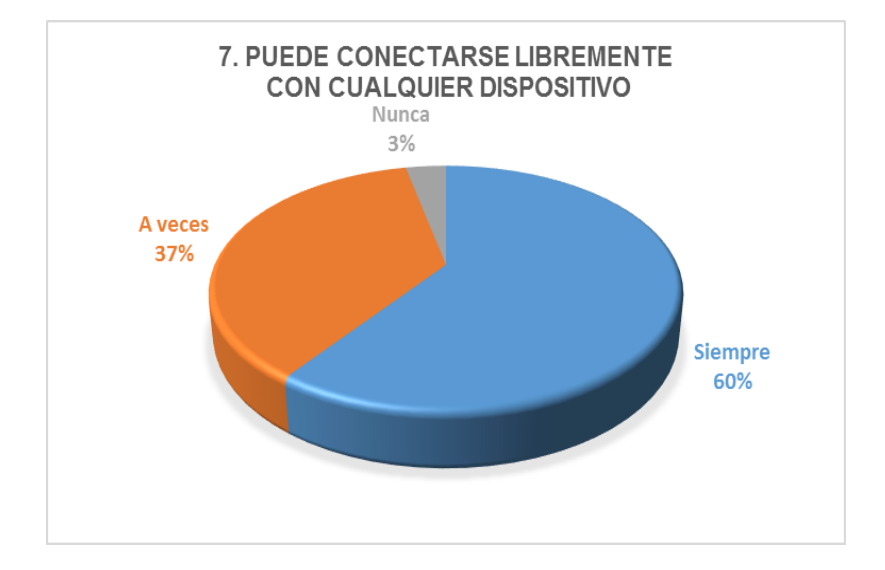

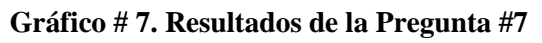

**Fuente:** Encuesta realizada en la Unidad Educativa "Ventanas".

**Elaborado por**: Alberto Segobia O

### **Análisis**

Del total de la población 60% indican que siempre se puede conectarse libremente al internet, mientras que el 37 % muestra que a veces siempre y 3% nunca.

#### **Tabla # 8. Pregunta #8 de la encuesta**

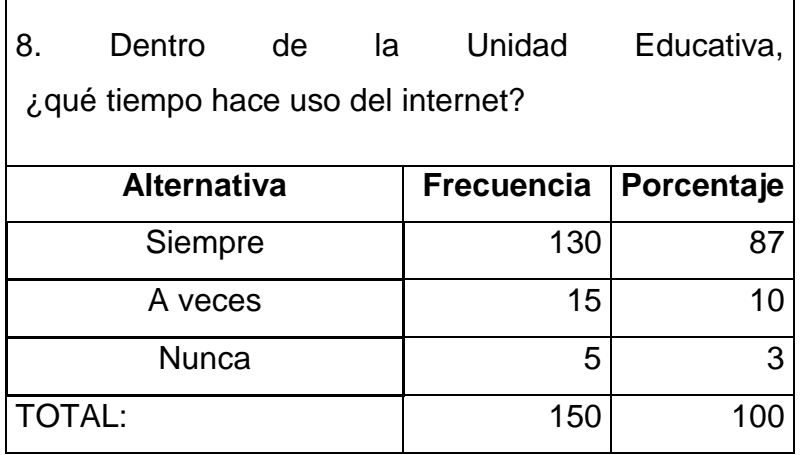

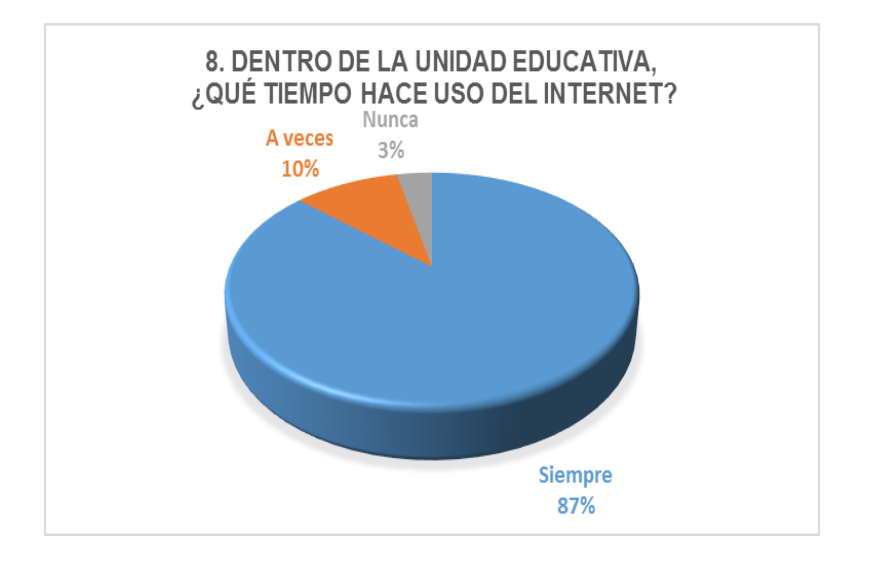

#### **Gráfico # 8. Resultados de la Pregunta #8**

**Fuente:** Encuesta realizada en la Unidad Educativa "Ventanas".

**Elaborado por**: Alberto Segobia O

#### **Análisis**

Del total de la población 87% muestra que el tiempo de uso del internet es siempre, e indicó que el 10% hace uso del tiempo de internet a veces, mientras que el 3 % nunca.

#### **Tabla # 9. Pregunta #9 de la encuesta**

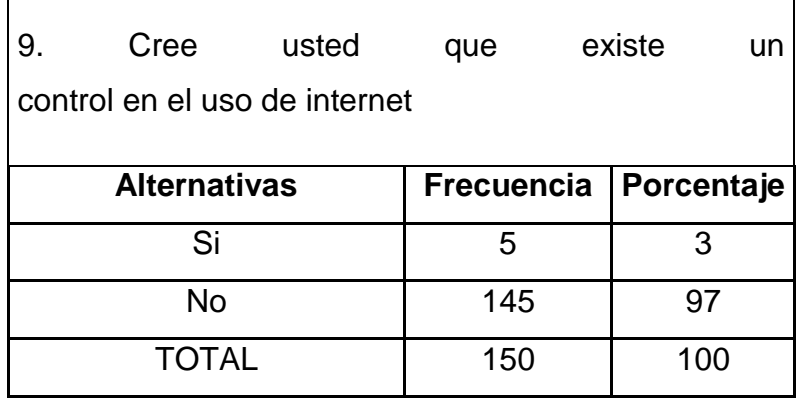

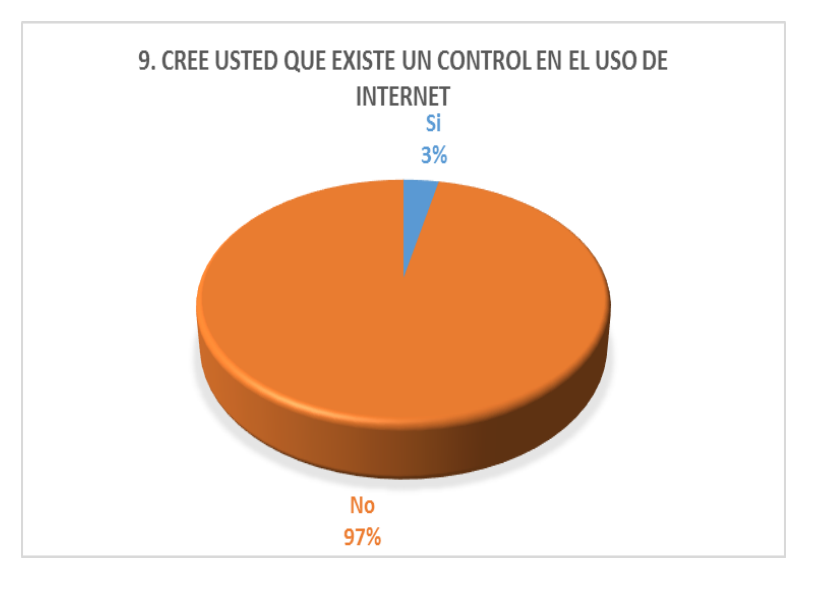

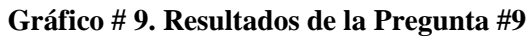

**Fuente:** Encuesta realizada en la Unidad Educativa "Ventanas".

**Elaborado por**: Alberto Segobia O

#### **Análisis**

Del total de la población 97% indica no existe control de uso al internet, mientras que el 3% indicó que sí.

#### **Tabla # 10. Pregunta #10 de la encuesta**

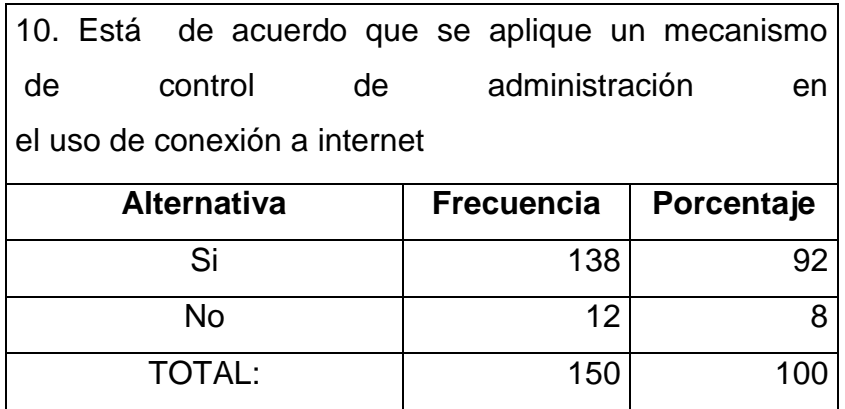

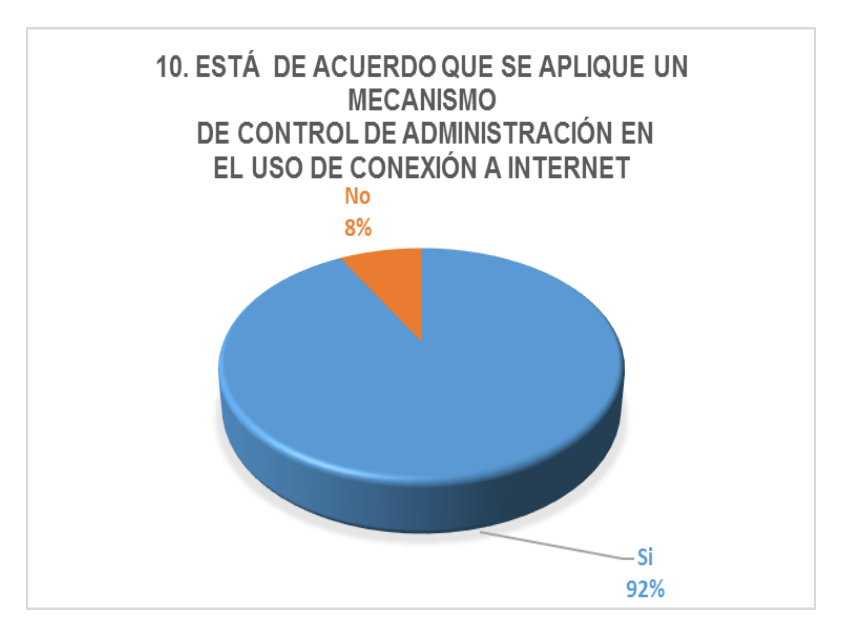

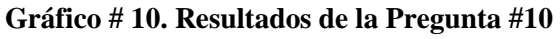

**Fuente:** Encuesta realizada en la Unidad Educativa "Ventanas".

#### **Elaborado por**: Alberto Segobia O

#### **Análisis**

Del total de la población 92% indica estar de acuerdo que apliquen un mecanismo de control de administración en el uso de conexión a internet, mientras el 2% no desea que se controle la conexión a internet.

## **CAPÍTULO IV**

## **ANALISIS E INTERPRETACION DE RESULTADOS**

## **4.1. La red, su entorno y sus elementos activos para obtener un diagnóstico de la situación actual**

La red de la Unidad Educativa "Ventanas" presenta en su estado actual un diseño sin ningún tipo de mecanismo de administración de redes, la misma que se encuentra distribuida de la siguiente manera:

- Edificio Administrativo: este edificio administrativo está constituido 10 equipos de cómputos por las oficinas de: Rectorado, Vicerrectorado, Secretaria, el DOBE (Dpto. Orientación y Bienestar Estudiantil).
- Laboratorio de Informática: está constituido por 22 equipos de cómputos.
- Biblioteca: está constituido por 10 equipos de cómputos.
- Oficina de Talento Humano: está constituido por 10 equipos de cómputos.

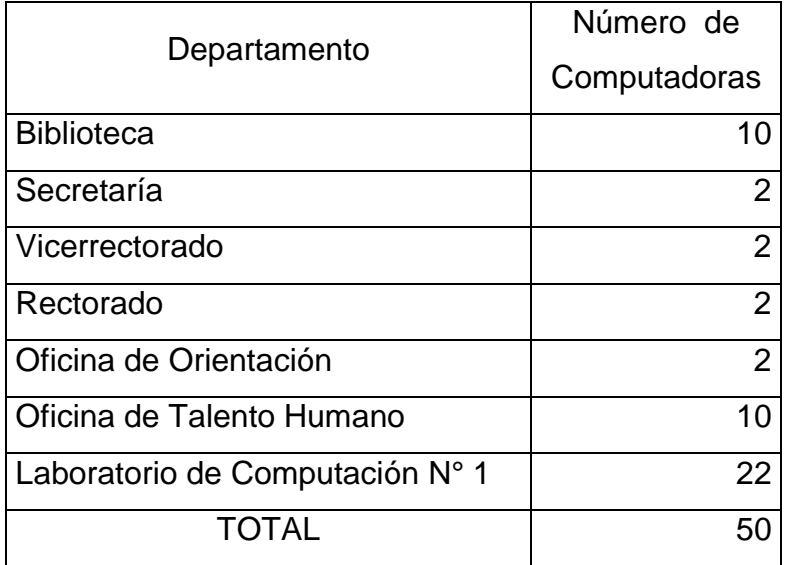

Total de equipos de cómputo de la red actual.

El estado topológico actual de la red se establece a través de equipos de capa 2 específicamente uno por cada punto, desde el punto de llegada de conexión a internet, mediante 10 Mbps, la misma que llega a través de cable de fibra óptica, y cada switch se conecta directamente (fig.8) para luego direccionar el acceso a los equipos de la red en cada departamento de la Unidad Educativa "Ventanas".

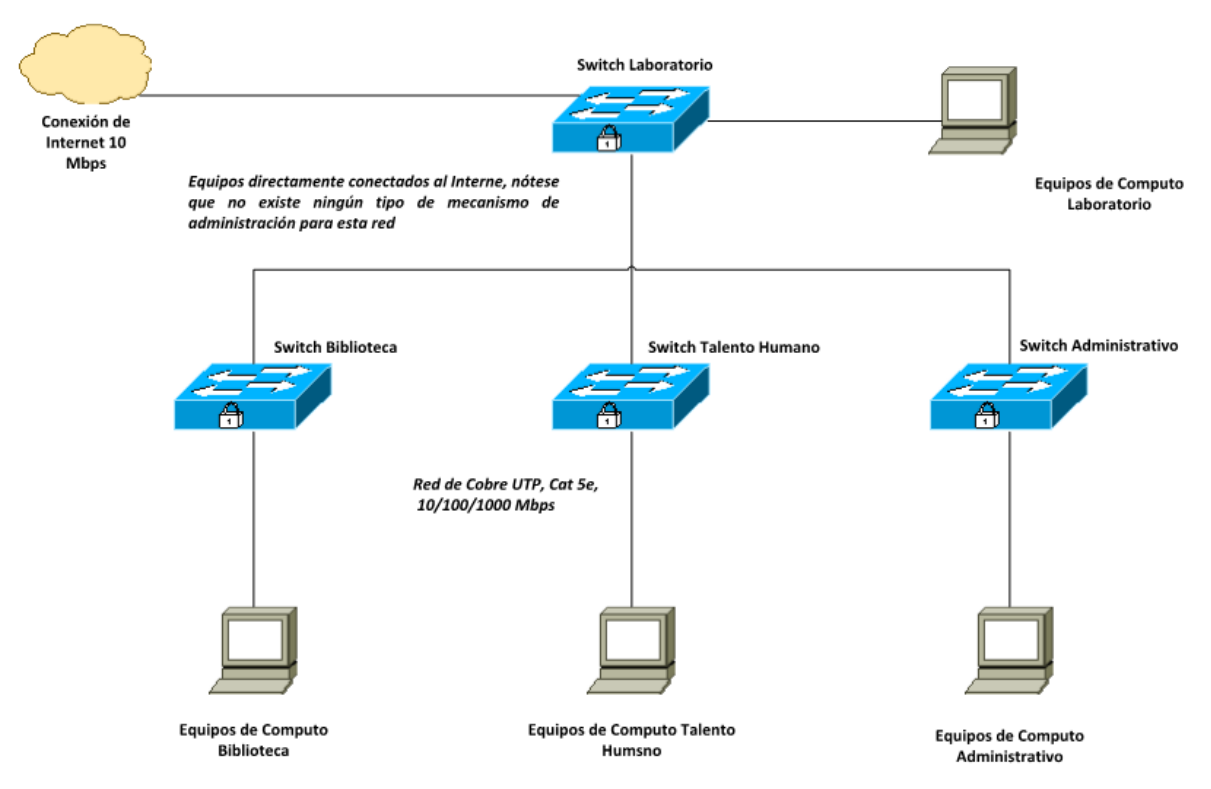

**Figura # 9 Diseño anterior de la red del laboratorio de la U.E "Ventanas"**

## **4.2. Solución informática parametrizada a las necesidades de la institución**

 Para iniciar se instaló BRAZILFW 2.31.10, el cual es un componente enrutador corta fuego, mediante el módulo que diagnostica y genera un reporte sobre las aplicaciones web que se utilizan con más frecuencia por los usuarios de la red en la Unidad Educativa Ventanas.

| <b>Información General</b>                        |                                     |  |  |  |  |  |
|---------------------------------------------------|-------------------------------------|--|--|--|--|--|
| Idioma para el Administrador Web Spanish          | Enviar<br>$\sim$                    |  |  |  |  |  |
| <b>BrazilFW - Versión 2.32.2</b>                  |                                     |  |  |  |  |  |
| Nombre de equipo brazilfw                         |                                     |  |  |  |  |  |
|                                                   | Dominio domain.local                |  |  |  |  |  |
| <b>Direcciones IP OK</b>                          |                                     |  |  |  |  |  |
|                                                   | <b>Estado de la red - Internet</b>  |  |  |  |  |  |
|                                                   | <b>Estado ACTIVO</b>                |  |  |  |  |  |
| Tipo de Internet Ethernet (Dirección IP estática) |                                     |  |  |  |  |  |
| <b>Direccion IP Externa 190.95.140.235</b>        |                                     |  |  |  |  |  |
|                                                   | Máscara de red 255.255.255.0        |  |  |  |  |  |
| Puerta de enlace 190.95.140.225                   |                                     |  |  |  |  |  |
|                                                   | <b>Estado de la red - Red Local</b> |  |  |  |  |  |
|                                                   | <b>Estado ACTIVO</b>                |  |  |  |  |  |
| Dirección IP Local 192.168.168.1                  |                                     |  |  |  |  |  |
| Máscara de red 255.255.255.0                      |                                     |  |  |  |  |  |

**Figura # 10 Nivel de capacidad real de subida**

 Para obtener un diagnóstico del registro de los sitios más buscados en la web se utilizó una aplicación llamada PUTYY el cual es un cliente SSH, Telnet, rlogin, y TCP raw con licencia libre. Disponible originalmente sólo para Windows, ahora también está disponible en varias plataformas Unix.

Una vez ejecutado se procedió a generar como el sistema ha captado la navegación de los usuarios (fig.11,12 y 13).

| 图 190.95.140.227 - PuTTY  |      |                         | × |
|---------------------------|------|-------------------------|---|
| .facebook.com.            |      |                         | ۸ |
| .ebuddy.com.              |      |                         |   |
| .hi5.com.                 |      |                         |   |
| .imo.im.                  |      |                         |   |
| .twitter.com.             |      |                         |   |
| .badboys.com.             |      |                         |   |
| . youtube.com.            |      |                         |   |
| .rojadirecta.com.         |      |                         |   |
| www.facebook.com.         |      |                         |   |
| claro.com.                |      |                         |   |
| .rojadirecta.org.         |      |                         |   |
| https://www.facebook.com  |      |                         |   |
| http://www.facebook.com*. |      |                         |   |
| https://m.facebook.com    |      |                         |   |
| http://m.facebook.com     |      |                         |   |
| https://www.youtube.com . |      |                         |   |
| http://www.youtube.com    |      |                         |   |
| https://m.youtube.com     |      |                         |   |
| https://www.twedder.com . |      |                         |   |
| https://www.facebook.com  |      |                         |   |
| gromozon.com.             |      |                         |   |
| xearl.com.                |      |                         |   |
| td8eau9td.com.            |      |                         |   |
| <b>INS</b><br>filter.cfg  | 20:1 | altH=help $NE$ $\times$ |   |

**Figura # 11 navegaciones de los usuarios**

| 國際<br>190.95.140.227 - PuTTY      |      |                | × |
|-----------------------------------|------|----------------|---|
| messenger.hotmail.com.            |      |                |   |
| msqr.dlservice.microsoft.com.     |      |                |   |
| messenger.msn.com.                |      |                |   |
| gateway.messenger.hotmail.com.    |      |                |   |
| www.youtube.com.                  |      |                |   |
| voutube.com.                      |      |                |   |
| www.facebook.com.                 |      |                |   |
| facebook.com.                     |      |                |   |
| www.facebook.com.                 |      |                |   |
| facebook.com/login.php.           |      |                |   |
| www.hi5.com.                      |      |                |   |
| www.twitter.com.                  |      |                |   |
| www.youtube-espanol.blogspot.com. |      |                |   |
| youtube-espanol.blogspot.com.     |      |                |   |
| msn2qo.com.                       |      |                |   |
| webmessenger.msn.com.             |      |                |   |
| www.ebuddy.com.                   |      |                |   |
| www.messengerfx.com.              |      |                |   |
| es-es.facebook.com/.              |      |                |   |
| http://es-es.facebook.com/.       |      |                |   |
| www.facebook.com.                 |      |                |   |
| www.en-gb.facebook.com.           |      |                |   |
| en-gb.facebook.com.               |      |                |   |
| <b>INS</b><br>filter.cfg          | 51:1 | altH=help NE v |   |

**Figura # 12 Navegación de los usuarios**

| <sup>2</sup> 190.95.140.227 - PuTTY |      |                |  |
|-------------------------------------|------|----------------|--|
| .facebook.com.                      |      |                |  |
| .ebuddy.com.                        |      |                |  |
| .hi5.com.                           |      |                |  |
| .imo.im.                            |      |                |  |
| .twitter.com.                       |      |                |  |
| .badboys.com.                       |      |                |  |
| . voutube.com.                      |      |                |  |
| .rojadirecta.com.                   |      |                |  |
| www.facebook.com.                   |      |                |  |
| claro.com.                          |      |                |  |
| .rojadirecta.org.                   |      |                |  |
| https://www.facebook.com            |      |                |  |
| http://www.facebook.com*.           |      |                |  |
| https://m.facebook.com              |      |                |  |
| http://m.facebook.com               |      |                |  |
| https://www.youtube.com .           |      |                |  |
| http://www.youtube.com              |      |                |  |
| https://m.youtube.com               |      |                |  |
| https://www.twedder.com .           |      |                |  |
| https://www.facebook.com            |      |                |  |
| gromozon.com.                       |      |                |  |
| xearl.com.                          |      |                |  |
| td8eau9td.com.                      |      |                |  |
| <b>INS</b><br>filter.cfg            | 20:1 | altH=help NE v |  |

**Figura # 13 Lista de páginas más visitadas**

Una vez realizada y obtenida la lista de las preferencias en cuanto a navegación web de los usuarios de la red, se evidencia que al no existir un control, acceden a sitios que no son de utilidad para las labores docentes y administrativas, lo que ocasiona que el tráfico de datos en la red se ponga lento el servicio del internet.

De igual manera se procedió a la configuración del módulo de QoS (Calidad de servicios), empezando por distribuir los 10 Mbps entre las diferentes subredes, como se observa en la Figura 14.

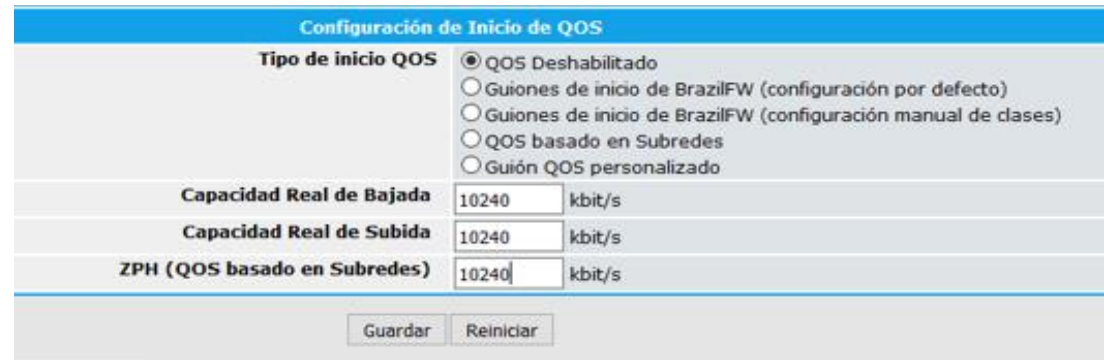

**Figura # 14 Configuración QoS**

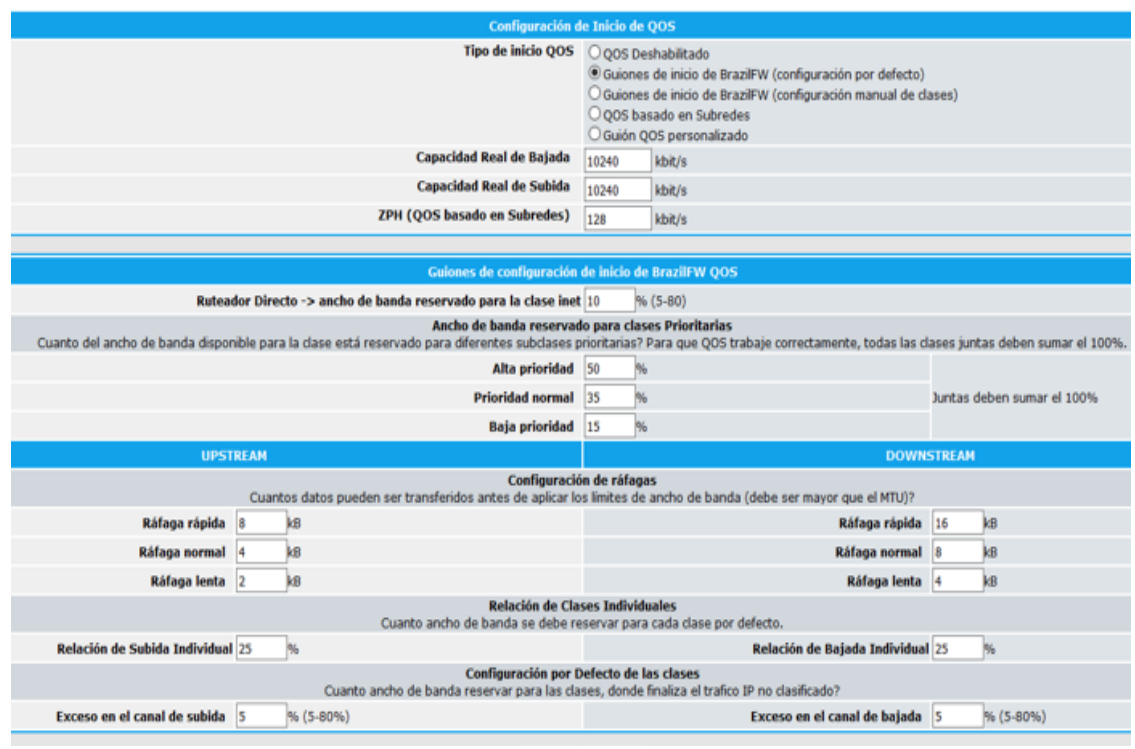

**Figura # 15 Asignación a puertas de enlaces**

 De igual manera se procede con la configuración de los usuarios de la red, del módulo de DHCP y DNS asignando 2560 Kbps para cada subred de clase C, con IP asignada para cada departamento, en la subred de la Biblioteca su segmento es 192.168.1.0/24, la subred del Laboratorio de Computación su segmento es 192.168.2.0/24, la subred del Talento Humano su segmento es 192.168.3.0/24, la subred de las Oficina Administrativo su segmento es 192.168.4.0/24.

#### Obsérvese en la figura el detalle:

| <b>Cache DNS - Configuración</b>                                                                                                    |  |
|----------------------------------------------------------------------------------------------------|--|
| Habilitar el Cache DNS de BrazilFW?<br>ONo Osi<br>Cachear peticiones DNS para acelerar la resolución de nombres. (Recomendado)                                                                 |  |
| Servidor DHCP - Configuración                                                                                                    |  |
| Habilitar el Servidor DHCP de BrazilFW?<br>$@No$ $Osi$<br>Debe BrazilFW suministrar direcciones IP y configuración de red para las computadoras de su red local? (Recomendado)                 |  |
| Dirección IP de inicio (Requerido)<br>192.168.0.65<br>Primera dirección IP del rango de DHCP                                                                                                   |  |
| Dirección IP de finalización (Requerido)<br>192.168.0.254<br>Ultima dirección IP del rango de DHCP                                                                                             |  |
| Tiempo de concesión en segundos (Opcional)<br>Si se deja en blanco, este será de 7200 seg. (2 Horas)                                                                                           |  |
| Configuraciones a proporcionar a las computadoras de la LAN                                                                                                    |  |
| <b>Ruteador (Opcional)</b><br>Si se deja en blanco, se usará BrazilFW como ruteador predeterminado. (Recomendado)                                                                              |  |
| <b>Subred (Opcional)</b><br>Si se deja en blanco, se usará la Subred Local de BrazilFW. (Recomendado)                                                                                          |  |
| Nombre de Dominio Local (Opcional)<br>Si se deia en blanco, se usará el Nombre de Dominio Local de BrazilFW. (Recomendado)                                                                     |  |
| <b>Servidores DNS (Opcional)</b><br>Si se deja en blanco, BrazilFW proporcionará los mismos servidores DNS que el utilice<br>o su propia dirección si esta habilitado el Cache DNS. (Opcional) |  |
| <b>Servidores WINS (Opcional)</b>                                                                                                    |  |

**Figura # 16 Configuración DNS**

Para Agregar usuarios / host locales se selecciona Configuración de equipos locales

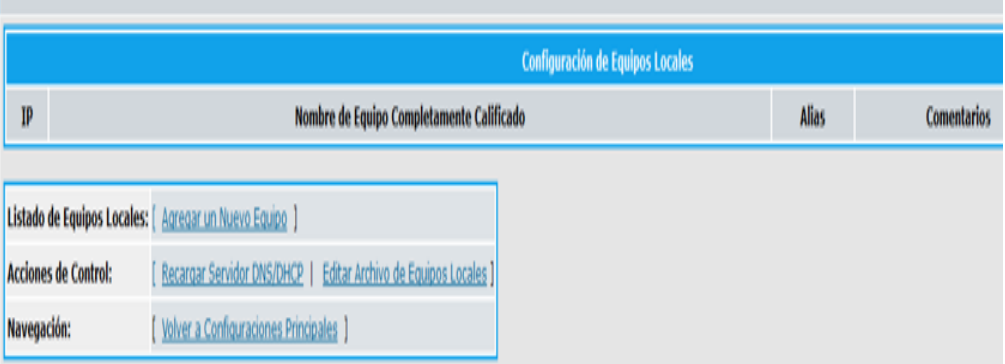

**Figura # 17 Configuración host locales**

Luego se agregan los nuevos usuario relacionados con sus equipos

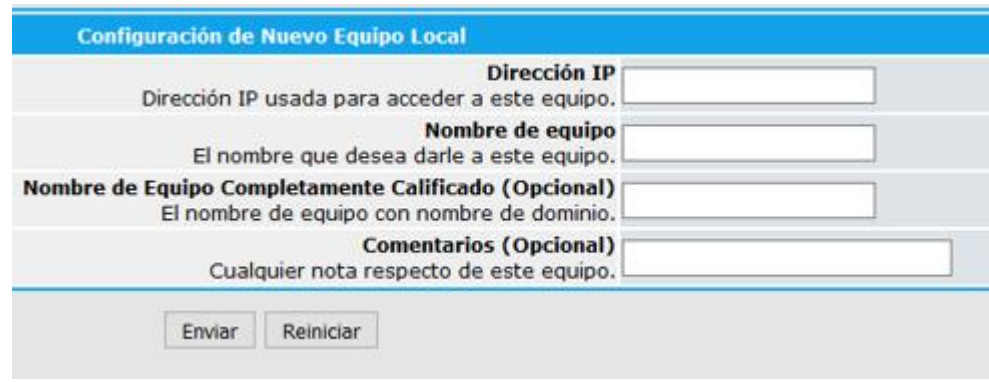

**Figura # 18 Asignación de nuevo equipo en la red**

Se Ingresan las direcciones de cada equipo de la red

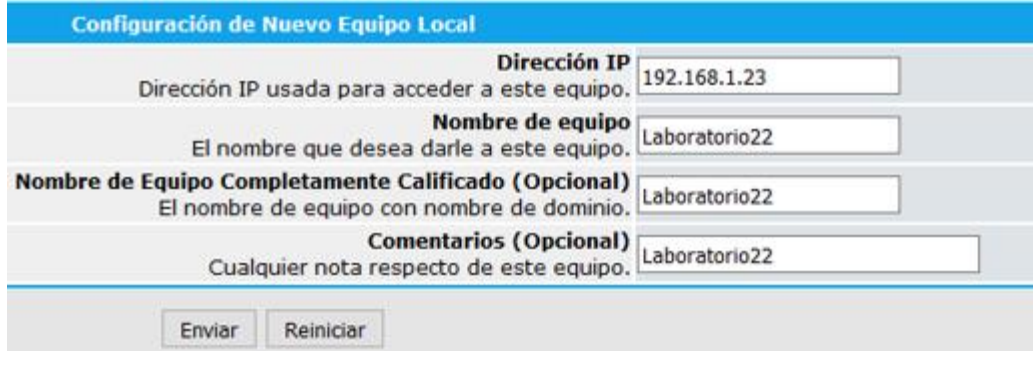

**Figura # 19 Configuración de equipo de la red**

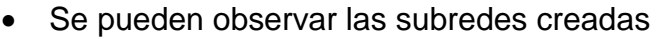

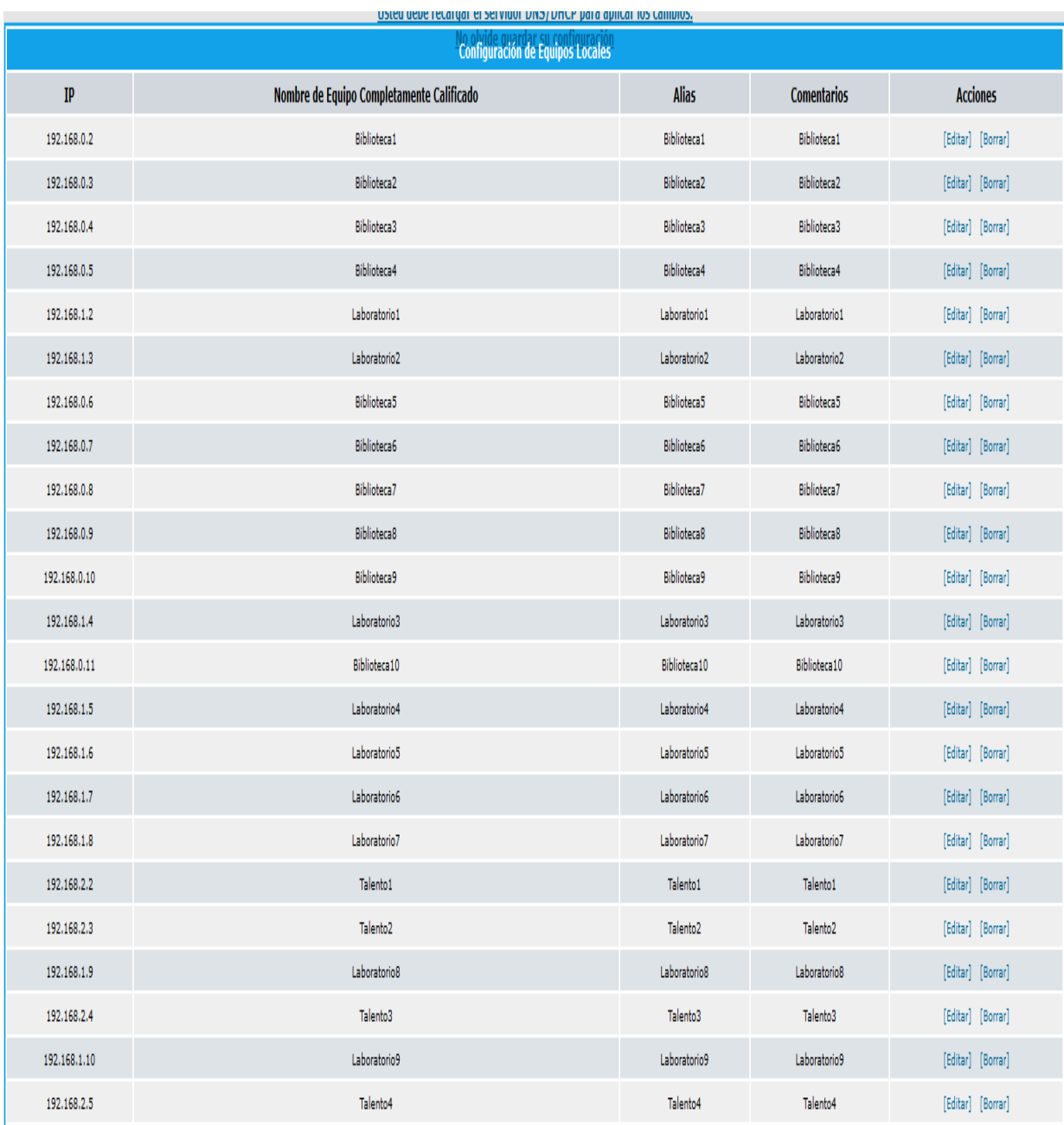

**Figura # 20 Vista de las subredes y sus equipos**

Se finaliza la configuración de las subredes

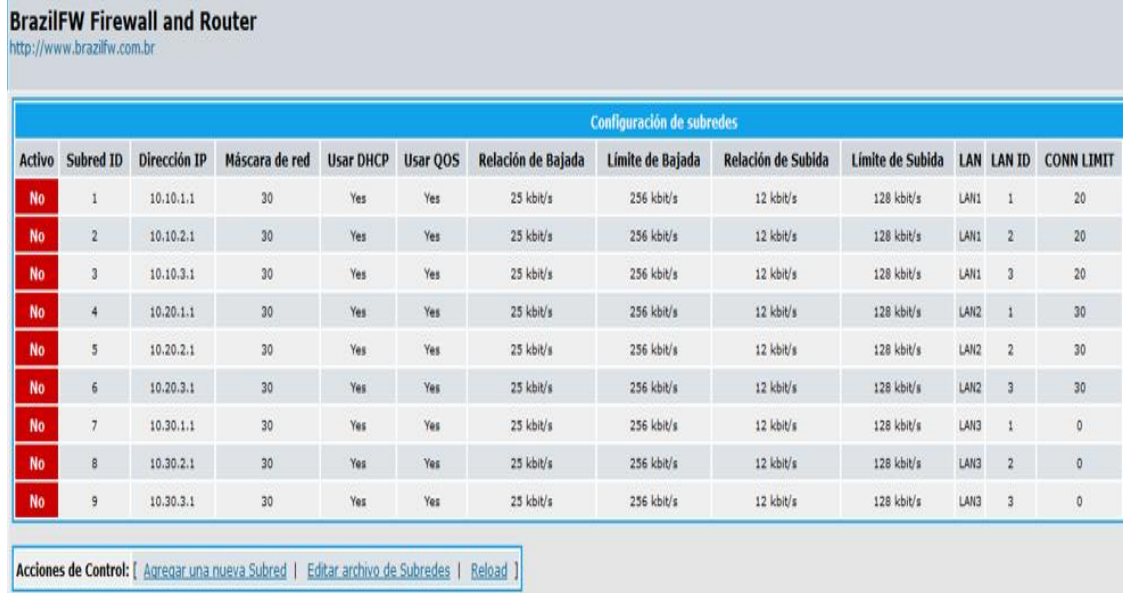

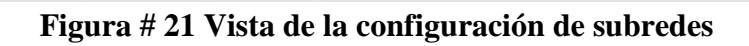

Configuración de subred de Biblioteca

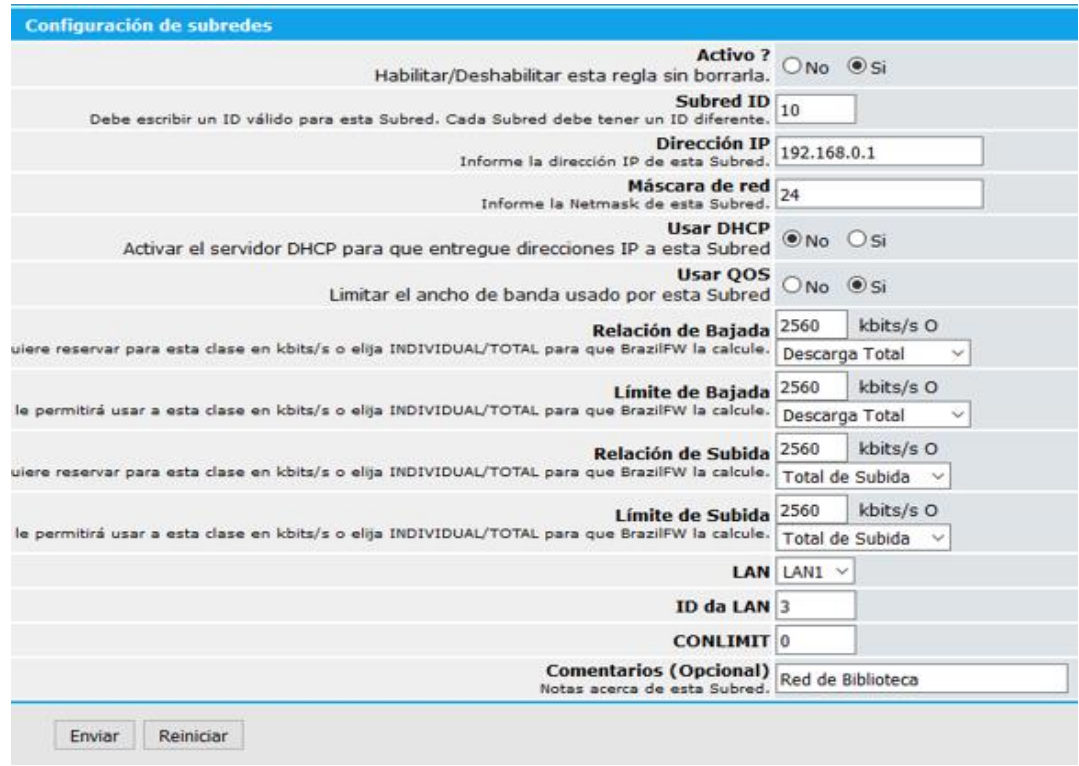

**Figura # 22 Asignación de configuraciones a subred**

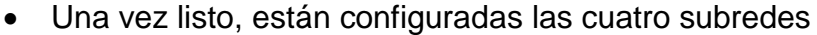

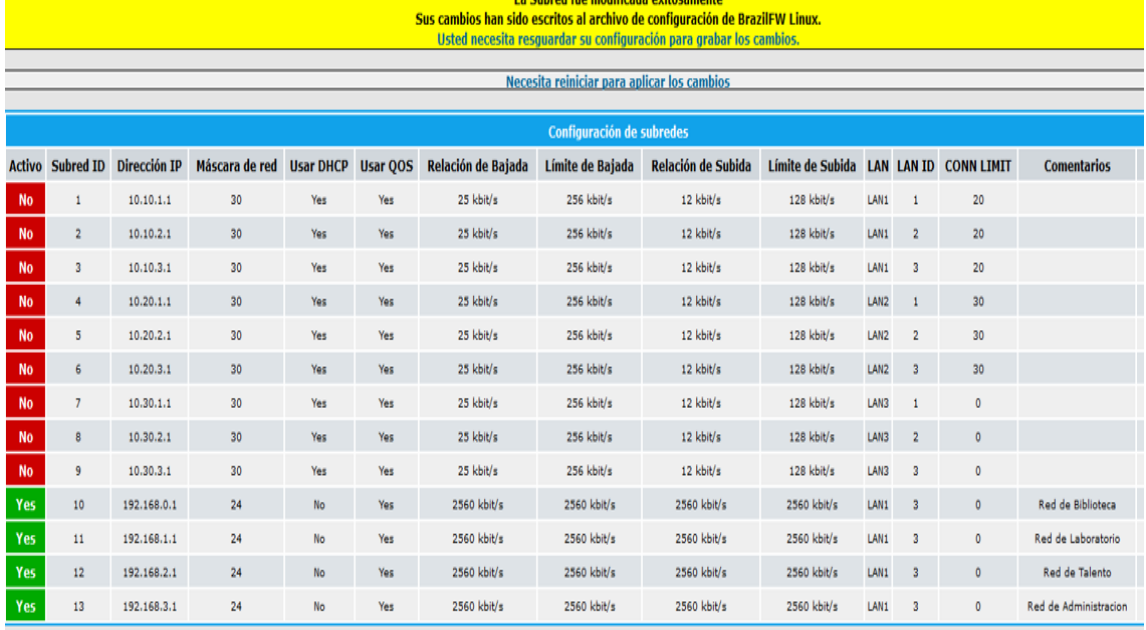

## **Figura # 23 Subredes creadas**

## Configuración de QoS

|          |     |      |                   |                 | <b>Configuración de Clases OOS</b> |                 |                                                                                                    |                                          |
|----------|-----|------|-------------------|-----------------|------------------------------------|-----------------|----------------------------------------------------------------------------------------------------|------------------------------------------|
|          |     |      |                   |                 |                                    |                 | Tipo de Clase IDentificación de Clase Padre IDentificación de Clase Relación de Bajada Límite de Bajada Relación de Subida Límite de Subida Dirección IP o Red coincidente | <b>Comentarios</b>                       |
| Filtered | 1:1 | 1:10 | Bajada Individual | Total de Bajada | Subida Individual                  | Total de Subida | 192.168.0.10                                                                                                    | Example - With Filters                   |
| Simple   | 1:1 | 1:11 | Bajada Individual | Total de Bajada | Subida Individual                  | Total de Subida | 192.168.0.11                                                                                                    | Exemple - Without Filters                |
| Simple   | 1:1 | 1:12 | 5 kbit/s          | 10 kbit/s       | 5 kbit/s                           | 10 kbit/s       | 192.168.0.12                                                                                                    | Example - 5 Kbits Up/Down - Max 10 Kbits |
| Simple   | 1:1 | 1:13 | 5 kbit/s          | 5 kbit/s        | 5 kbit/s                           | 5 kbit/s        | 192.168.0.13                                                                                                    | Exemple - 5 Kits Up/Down - Max 5 Kbits   |

**Figura # 24 Configuración QoS**

#### **BrazilFW Firewall and Router**

http://www.brazilfw.com.br

|                            | <b>Configuración de Clases QOS</b>         |                                   |                                                                                  |                            |                       |                     |                                                    |                                                       |                   |  |  |
|----------------------------|--------------------------------------------|-----------------------------------|----------------------------------------------------------------------------------|----------------------------|-----------------------|---------------------|----------------------------------------------------|-------------------------------------------------------|-------------------|--|--|
| <b>Tipo</b><br>de<br>Clase | <b>IDentificación</b><br>de Clase<br>Padre | <b>IDentificación</b><br>de Clase | Relación de<br>Bajada                                                            | Límite de<br><b>Bajada</b> | Relación de<br>Subida | Límite de<br>Subida | <b>Dirección</b><br><b>IP</b> o Red<br>coincidente | <b>Comentarios</b>                                    | <b>Acciones</b>   |  |  |
| Filtered                   | 1:1                                        | 1:10                              | Bajada Individual Total de Bajada Subida Individual Total de Subida 192.168.0.10 |                            |                       |                     |                                                    | Example - With Filters                                | [Editar] [Borrar] |  |  |
| Simple                     | 1:1                                        | 1:11                              | Bajada Individual Total de Bajada Subida Individual Total de Subida 192.168.0.11 |                            |                       |                     |                                                    | Exemple - Without Filters                             | [Editar] [Borrar] |  |  |
| Simple                     | 1:1                                        | 1:12                              | 5 kbit/s                                                                         | 10 kbit/s                  | 5 kbit/s              | 10 kbit/s           |                                                    | 192.168.0.12 Example - 5 Kbits Up/Down - Max 10 Kbits | [Editar] [Borrar] |  |  |
| Simple                     | 1:1                                        | 1:13                              | 5 kbit/s                                                                         | 5 kbit/s                   | 5 kbit/s              | 5 kbit/s            | 192.168.0.13                                       | Exemple - 5 Kits Up/Down - Max 5 Kbits                | [Editar] [Borrar] |  |  |
| Filtered                   | 1:1                                        | 1:14                              | $249$ kbit/s                                                                     | $249$ kbit/s               | $249$ kbit/s          | $249$ kbit/s        | 192.168.0.2                                        | Biblioteca1                                           | [Editar] [Borrar] |  |  |
| Filtered                   | 1:1                                        | 1:15                              | $249$ kbit/s                                                                     | $249$ kbit/s               | 249 kbit/s            | 249 kbit/s          | 192.168.0.3                                        | Biblioteca2                                           | [Editar] [Borrar] |  |  |
| Filtered                   | 1:1                                        | 1:16                              | $249$ kbit/s                                                                     | $249$ kbit/s               | $249$ kbit/s          | $249$ kbit/s        | 192.168.0.4                                        | Biblioteca3                                           | [Editar] [Borrar] |  |  |
| Filtered                   | 1:1                                        | 1:17                              | $249$ kbit/s                                                                     | $249$ kbit/s               | $249$ kbit/s          | $2$ kbit/s          | 192.168.0.5                                        | Biblioteca4                                           | [Editar] [Borrar] |  |  |
| Filtered                   | 1:1                                        | 1:18                              | 249 kbit/s                                                                       | $249$ kbit/s               | 249 kbit/s            | 249 kbit/s          | 192.168.0.6                                        | Biblioteca5                                           | [Editar] [Borrar] |  |  |
| Filtered                   | 1:1                                        | 1:19                              | 249 kbit/s                                                                       | 249 kbit/s                 | 249 kbit/s            | 249 kbit/s          | 192.168.0.7                                        | Biblioteca6                                           | [Editar] [Borrar] |  |  |
| Filtered                   | 1:1                                        | 1:20                              | $249$ kbit/s                                                                     | $249$ kbit/s               | $249$ kbit/s          | $249$ kbit/s        | 192.168.0.8                                        | Biblioteca7                                           | [Editar] [Borrar] |  |  |
| Filtered                   | 1:1                                        | 1:21                              | 249 kbit/s                                                                       | $249$ kbit/s               | $249$ kbit/s          | $249$ kbit/s        | 192.168.0.9                                        | <b>Biblioteca8</b>                                    | [Editar] [Borrar] |  |  |
| Filtered                   | 1:1                                        | 1:22                              | $249$ kbit/s                                                                     | $249$ kbit/s               | 249 kbit/s            | $249$ kbit/s        | 192.168.0.10                                       | Biblioteca9                                           | [Editar] [Borrar] |  |  |
| Filtered                   | 1:1                                        | 1:23                              | $249$ kbit/s                                                                     | $249$ kbit/s               | $249$ kbit/s          | $249$ kbit/s        | 192.168.0.11                                       | Biblioteca10                                          | [Editar] [Borrar] |  |  |

**Figura # 25 Configuración de clases**

## **4.3. Diseño que permite la administración para el control y monitoreo del estado de la red**

Así mismo se aplicó el Squid para bloquear una lista de direcciones web bloqueadas, para realizar el control de los dominios, permitiendo de esta manera evitar que los usuarios frecuenten páginas improductivas que sólo generan saturación del acceso en la red.

|                                                    | Squid error linguage: /usr/local/squid/share/errors/ English |
|----------------------------------------------------|--------------------------------------------------------------|
|                                                    | <b>Configuration Filters:</b>                                |
| Disabled squid.conf create: \ Yes \ No Squid Check |                                                              |
|                                                    | Black List: C Enabled C Disabled C USe White List            |
|                                                    | Forbidden Words: C Enabled G Disabled<br>Edit                |
|                                                    | Permitted Words: Frabled F Disabled<br>: Edit                |
|                                                    | Deny Extensions: C Enabled G Disabled<br>Edit                |
|                                                    | Streaming Cache: Finabled Disabled<br>Edit                   |
|                                                    | Privileged users/IPs: C Enabled C Disabled                   |
|                                                    | Submit Reset                                                 |

**Figura # 26 Squid**

 El programa IFTOP presenta una interfaz que indica parámetros para poder presentar una recopilación del tráfico de datos de la red, todo esto lo realiza en puertos, en la IP/Host, el ancho de banda que se utiliza, entre otros.

| Archivo       | Editar | Ver    | Historial | Marcadores                      | Preferencias                               | Ayuda  |        |        |        |
|---------------|--------|--------|-----------|---------------------------------|--------------------------------------------|--------|--------|--------|--------|
|               |        | 1.91Mb |           | 3.81Mb                          | 5.72Mb                                     |        |        | 7.63Mb | 9.54Mt |
| 192.168.1.2   |        |        |           | => sagres.c3sl.ufpr.br          |                                            |        | 36.2Kb | 45.4Kb | 23.2Kb |
|               |        |        |           | C=                              |                                            |        | 2.02Mb | 1.44Mb | 896Kb  |
| 192.168.1.2   |        |        |           | $=$ 192.168.1.1                 |                                            |        | Θb     | 431b   | 667b   |
|               |        |        |           | $\epsilon$ =                    |                                            |        | Θb     | 900b   | 1.33Kb |
| 192.168.1.2   |        |        |           | => static.sourceforge.net       |                                            |        | Θb     | 576b   | 3.35Kb |
|               |        |        |           | $\epsilon$ =                    |                                            |        | Θb     | 416b   | 22.1Kb |
| 192.168.1.2   |        |        |           |                                 | => apache2-heavy.cadillac.dreamhost 2.04Kb |        |        | 417b   | 104b   |
|               |        |        |           | $\leq$                          |                                            |        | 240b   | 48b    | 12b    |
| 192.168.1.2   |        |        |           | $=$ > 4.23.59.124               |                                            |        | Θb     | 208b   | 588b   |
|               |        |        |           | $\leq$                          |                                            |        | Θb     | 166b   | 7.72Kb |
| 192.168.1.2   |        |        |           | 207.123.44.124<br>$\Rightarrow$ |                                            |        | Θb     | 208b   | 260b   |
|               |        |        |           | $\epsilon$ =                    |                                            |        | Θb     | 166b   | 162b   |
| 192.168.1.2   |        |        |           | => ch3.sourceforge.net          |                                            |        | Θb     | 157b   | 1.70Kb |
|               |        |        |           | $\leq$                          |                                            |        | Θb     | 147b   | 7.63Kb |
| 192.168.1.2   |        |        |           |                                 | => vip1.anycast.cachefly.com               |        | Θb     | 157b   | 474b   |
|               |        |        |           | C=                              |                                            |        | Θb     | 125b   | 1.56Kb |
| TX:           |        | cumm:  | 215KB     | 93.8Kb<br>peak:                 |                                            | rates: | 38.2Kb | 47.7Kb | 33.8Kb |
| RX:           |        |        | 4.95MB    | 2.02Mb                          |                                            |        | 2.02Mb | 1.45Mb | 942Kb  |
| <b>TOTAL:</b> |        |        | 5.16MB    | 2.10Mb                          |                                            |        | 2.06Mb | 1.49Mb | 976Kb  |

**Figura # 27 Iftop**

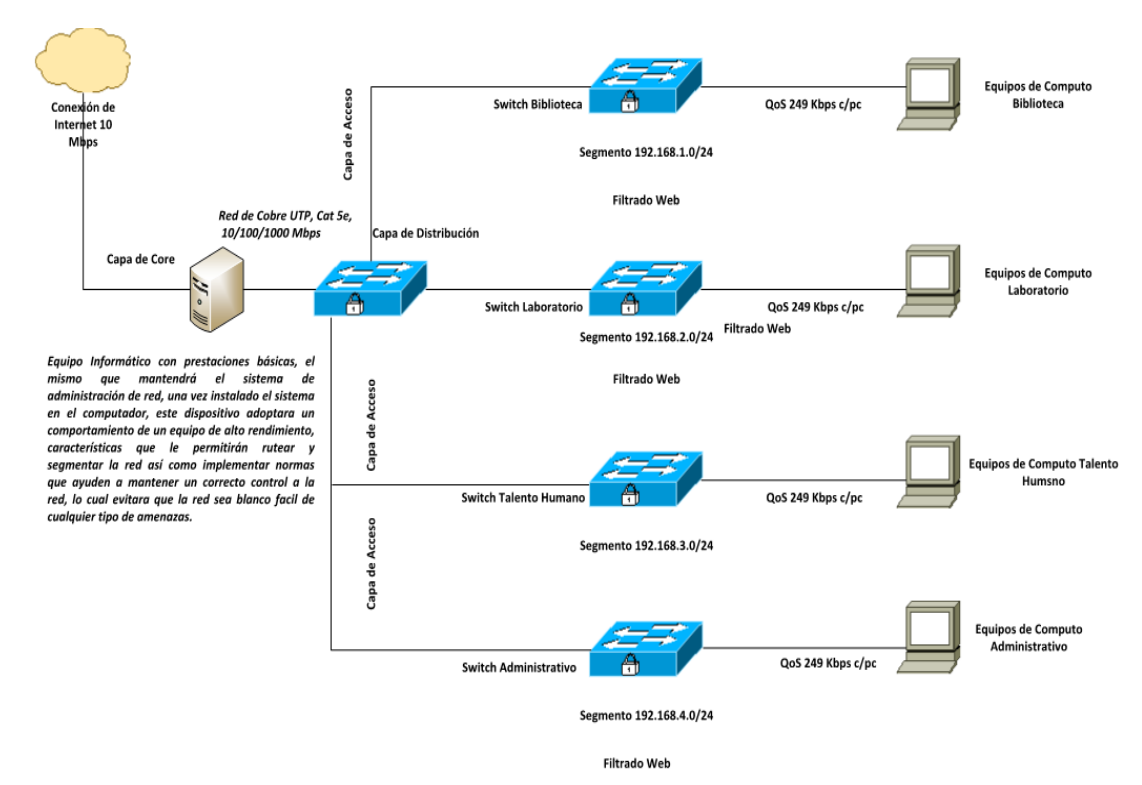

**Figura # 28 Nuevo diseño de administración de redes de la U.E "Ventanas"**

El diseño topológico actual de la red se establece a través de equipos de capa 2 específicamente uno por cada punto, desde el punto de llegada de conexión a internet, mediante 10 Mbps, la misma que llega a través de cable de fibra óptica, con la configuración de los usuarios de la red, del módulo de DHCP y DNS asignando 2560 Kbps para cada subred de clase C, con IP asignada para cada departamento.

| TABLA DE CONFIGURACIONES DE SUBREDES |                    |                       |  |  |  |  |  |
|--------------------------------------|--------------------|-----------------------|--|--|--|--|--|
|                                      |                    | <b>MASCARA DE SUB</b> |  |  |  |  |  |
| <b>NOMBRE</b>                        | <b>DIRECION IP</b> | <b>RFD</b>            |  |  |  |  |  |
| Red de Biblioteca                    | 192.168.1.0/24     | 255.255.255.0         |  |  |  |  |  |
| Red de Laboratorio                   | 192.168.2.0/24     | 255.255.255.0         |  |  |  |  |  |
| Red de Talento                       | 192.168.3.0/24     | 255.255.255.0         |  |  |  |  |  |
| <b>Red de Adiminist</b>              | 192.168.4.0/24     | 255.255.255.0         |  |  |  |  |  |

**Tabla # 11 Configuración de subredes**
# **CAPÍTULO V**

# **CONCLUSIONES Y RECOMENDACIONES**

## **Conclusiones**

Una vez realizada la investigación y obtenido sus respectivos resultados, se puede indicar las conclusiones siguientes:

- 1. Se logró un diseño que permita la administración de la red que se hace través de la interfaz gráfica del servidor proxy (BrazilFW 2.31.10), para el control de equipos y acceso al internet de la Unidad Educativa "Ventanas" " de manera que se pueda aprovechar adecuadamente el ancho de banda y el acceso al internet en dicha institución.
- 2. La aplicación del módulo QoS, se configuro los usuarios de la red, del módulo de DHCP y DNS asignando 2560 Kbps para cada subred de clase C, con IP asignada para cada departamento.control de servicio de calidad, debe ser diseñado basándose en los parámetros acordes a la funcionalidad de la red, para obtener así un control efectivo y de la ancho de banda real.
- 3. Mediante el módulo Squid se pudo bloquear lista de páginas webs de preferencias de los usuarios, lo cual muestra un informe detallado de los sitio webs.
- 4. Mediante el módulo Iftop obtiene el monitoreo del ancho de banda de red, la cual es una de las actividades más esenciales de un administrador de red en una entidad, se encarga de Informes del seguimiento de ancho de banda para cada interfaz y muestra los patrones de su uso.
- 5. Al momento de diseñar el esquema de administración de la red se hace través de la interfaz gráfica del servidor proxy (BrazilFW 2.31.10), no solo se deben guiar por los resultados numéricos, también hay que analizar la parte de confiabilidad y eficacia.

### **4.2. Recomendaciones**

Es importante al momento de aplicar un trabajo en otro escenario de red, tener en cuenta las recomendaciones del autor, porque en ciertos casos por varios factores de los equipos activos los resultados pueden ser diferentes a los esperados.

1. Para generar los reportes de las preferencias webs de los usuarios se realizaron una interface en lenguaje PHP con una API que permite obtener una variedad de parámetros los cuales arrojan la información exacta de los usuarios.

- 2. Debe respaldarse el reporte generado por el Squid, de preferencia una vez por semana, para de esta manera no correr el riesgo de perder la información de los diversos accesos realizados al servidor y poder así asegurar la data producto obtenida de ejecutar los diversos procedimientos de control y administración.
- 3. El monitoreo de QoS del tráfico del ancho de banda, así como las otras actividades de control de las aplicaciones, registro de extensiones y dominios, deben realizarse también al menos una vez cada semana, y así poder verificar si existen cambios que puedan afectar el normal desempeño de los usuarios de la red.
- 4. Además, es necesario seleccionar la fusión correcta que permita aplicar un complemento de las acciones en la red tanto en la parte técnica como en la parte estadística de los datos registrados en los diversos reportes.
- 5. Al momento de implementar un modelo de administración de red para el control de equipo y acceso al internet, siempre se deberá buscar un método que permita realizar éste control de acceso al internet de manera correcta y de la forma más sencilla posible.

### **Bibliografía**

- Andreskru. (24 de Julio de 2008). *LibreNet*. Obtenido de https://librenet.wordpress.com/tag/brazilfw-linux/
- ANER. (s.f.). *Anerdata*. (A. S. S.L, Productor) Obtenido de Anerdata: http://www.anerdata.com/que-es-un-servidor.html
- Arbesú, L. P. (Noviembre de 2013). *TechTarget* . Obtenido de http://searchdatacenter.techtarget.com/es/consejo/Networking-redes-cableadosimilitudes-y-diferencias
- B., M. (18 de 03 de 2013). Distribuciones Linux más famosas. *Listas 20 minutos*. Obtenido de http://listas.20minutos.es/lista/distribuciones-linux-mas-famosas-357417/
- Colás, R. (17 de Noviembre de 2001). *Maestros del Web* . Obtenido de http://www.maestrosdelweb.com/fire/
- *ENDIAN*. (2016). Obtenido de http://www.endian.com/
- *firewalls-hardware*. (s.f.). Obtenido de http://firewalls-hardware.com/unified-threatmanagement-gestion-unificada-amenazas-utm.asp
- Galati, O. (2015). Obtenido de http://www.redeszone.net/redes/qos-y-control-deancho-de-banda-como-funciona-de-forma-interna/
- Gerald. (14 de ENERO de 2012). Obtenido de

http://portalgerald.blogspot.com/2012/01/ancho-de-banda.html

Group, C. B. (Marzo de 2016). Servidores proxy y servidores de proxy inversos. *CCM Benchmark Group*. Obtenido de http://es.ccm.net/contents/297-servidoresproxy-y-servidores-de-proxy-inversos

Jeffries, A. (20 de October de 2015). *Squid-cache*. Obtenido de http://www.squidcache.org/

Latinoamérica, R. G. (11 de 08 de 2013). ¿Qué es un Proxy? *Red Gráfica Latinoamérica*. Obtenido de http://redgrafica.com/Que-es-un-Proxy

*Linux online*. (2007). Obtenido de

http://web.archive.org/web/20110315212542/http://www.linux.org/info/

- Martínez, E. M. (2012). *Eveliux*. Obtenido de http://www.eveliux.com/mx/Topologiasde-red.html
- Martinez, R. (2014). Obtenido de http://www.linux-es.org/sobre\_linux

Ostau. (25 de MARCH de 2009). *BLOG JONATHAN*. Obtenido de http://ostau2008.blogspot.com/2009/03/servidor-proxy-con-autenticacionde.html

Piquer, J. M. (s.f.). Obtenido de

http://users.dcc.uchile.cl/~jpiquer/Docencia/SO/aps/node28.html

RedUSERS. (15 de Febrero de 2013). ¿Qué es una red informática? *RedUSERS*. Obtenido de http://www.redusers.com/noticias/que-es-una-red-informatica/

Ríos, M. E. (2010). Obtenido de http://redyseguridad.fi-

p.unam.mx/pp/maru/labpracticas/Modelos\_de\_administracion\_de\_Red\_2\_1.pdf

Salomón, R. R. (2012). *El gran libro de Debian Gnu/Linux* (1 ed.). (Marcombo, Ed.) *SOPHOS*. (2014). Obtenido de https://www.sophos.com/es-

es/medialibrary/PDFs/factsheets/sophosutmoverviewdsna.pdf?la=es-ES

Suyama, M. (30 de Agosto de 2004). Protocolos de comunicaciones. Obtenido de http://www.desarrolloweb.com/articulos/1617.php

University, N. S. (s.f.). Obtenido de http://www.vlsm-calc.net/

Vásquez, R. N. (2012). Obtenido de

http://tododemicroprocesadores.blogspot.com/2012/08/gestion-de-memoriasegmentacion-y.html

Wayne, T. (2003). *Sistemas de comunicaciones electrónicas, Pearson Educación. Wikipedia* . (s.f.). Obtenido de https://es.wikipedia.org/wiki/Distribuci%C3%B3n\_Linux *Wikipedia*. (2015). Obtenido de https://es.wikipedia.org/wiki/Servidor

*Zeroshell Net Services* . (2012). Obtenido de http://www.zeroshell.net/es/

# **Anexos**

## **MAQUETA DE LA DISPOSICIÓN FÍSICA DE LA RED.**

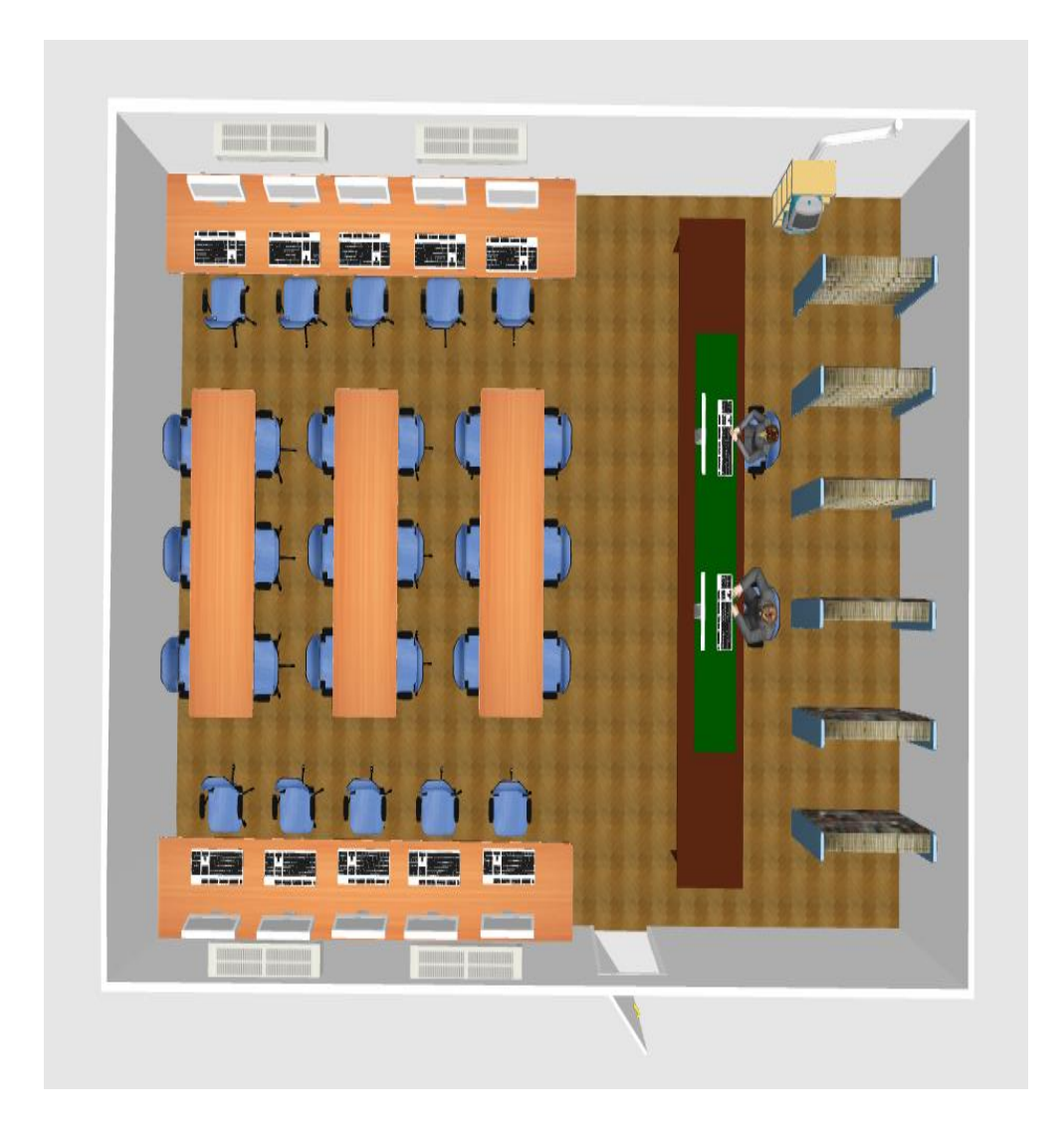

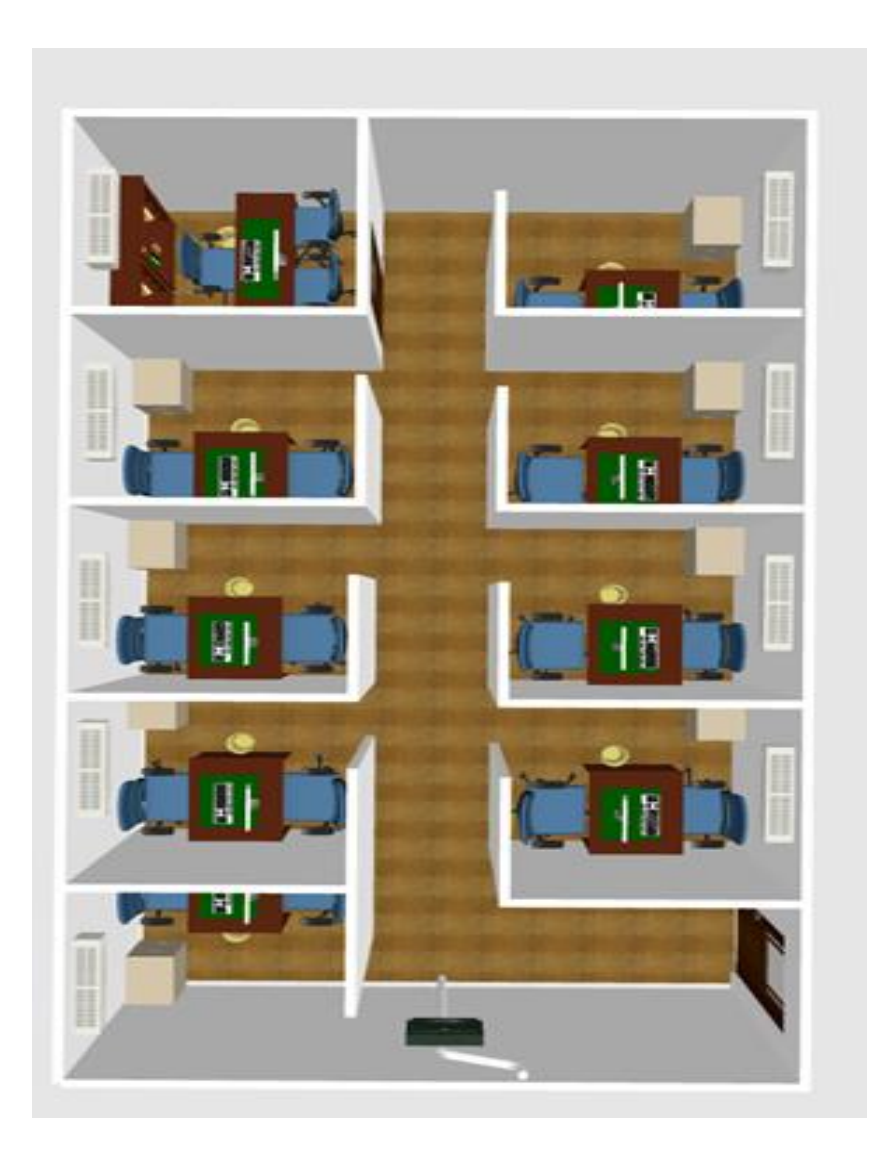

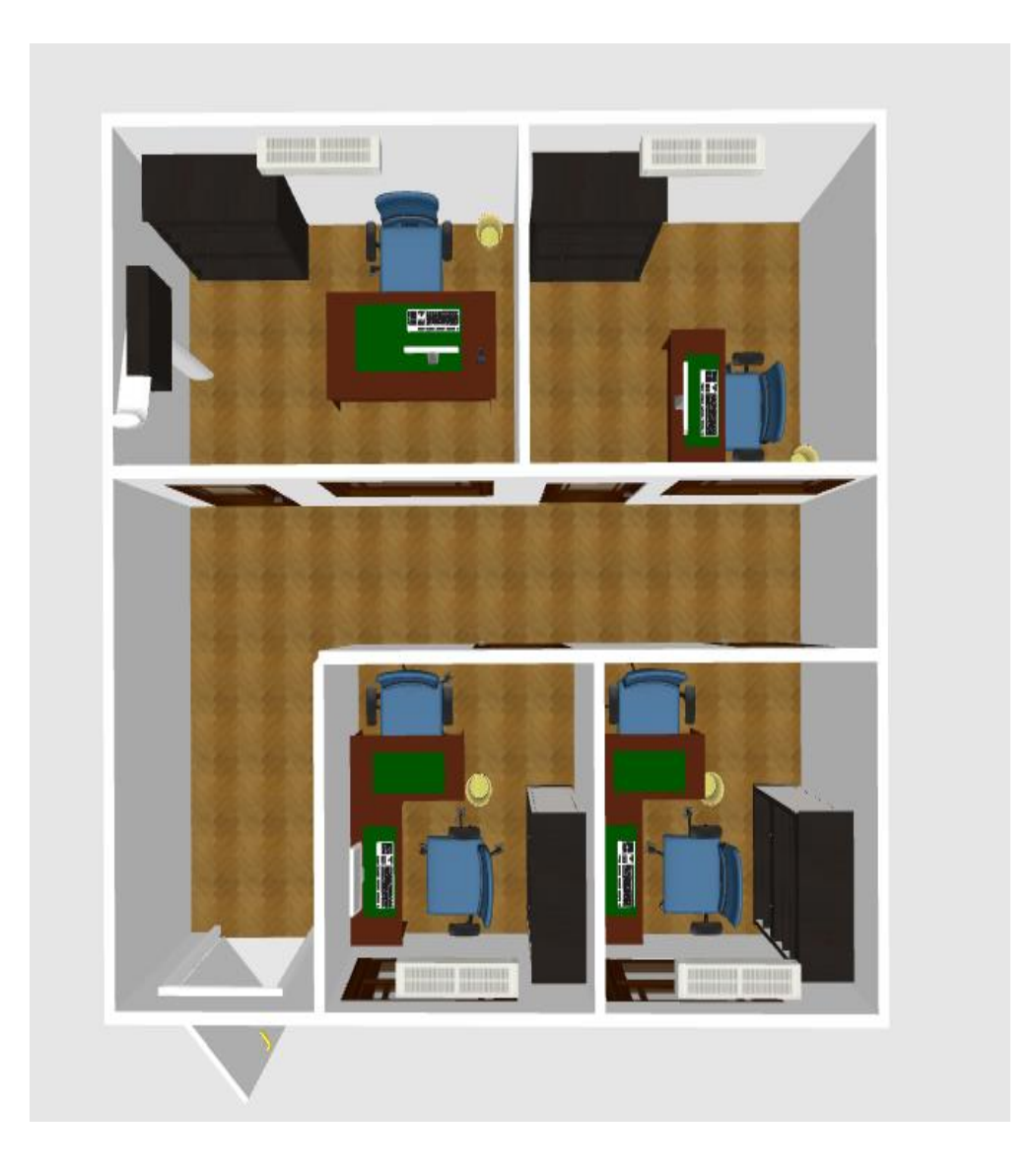

#### **Localización.**

La investigación se desarrolló en la Unidad Educativa Ventanas, la misma que se encuentra en la Provincia de Los Ríos, específicamente en el sector sur de la ciudad de Ventanas (antigua hacienda Potrerillo).

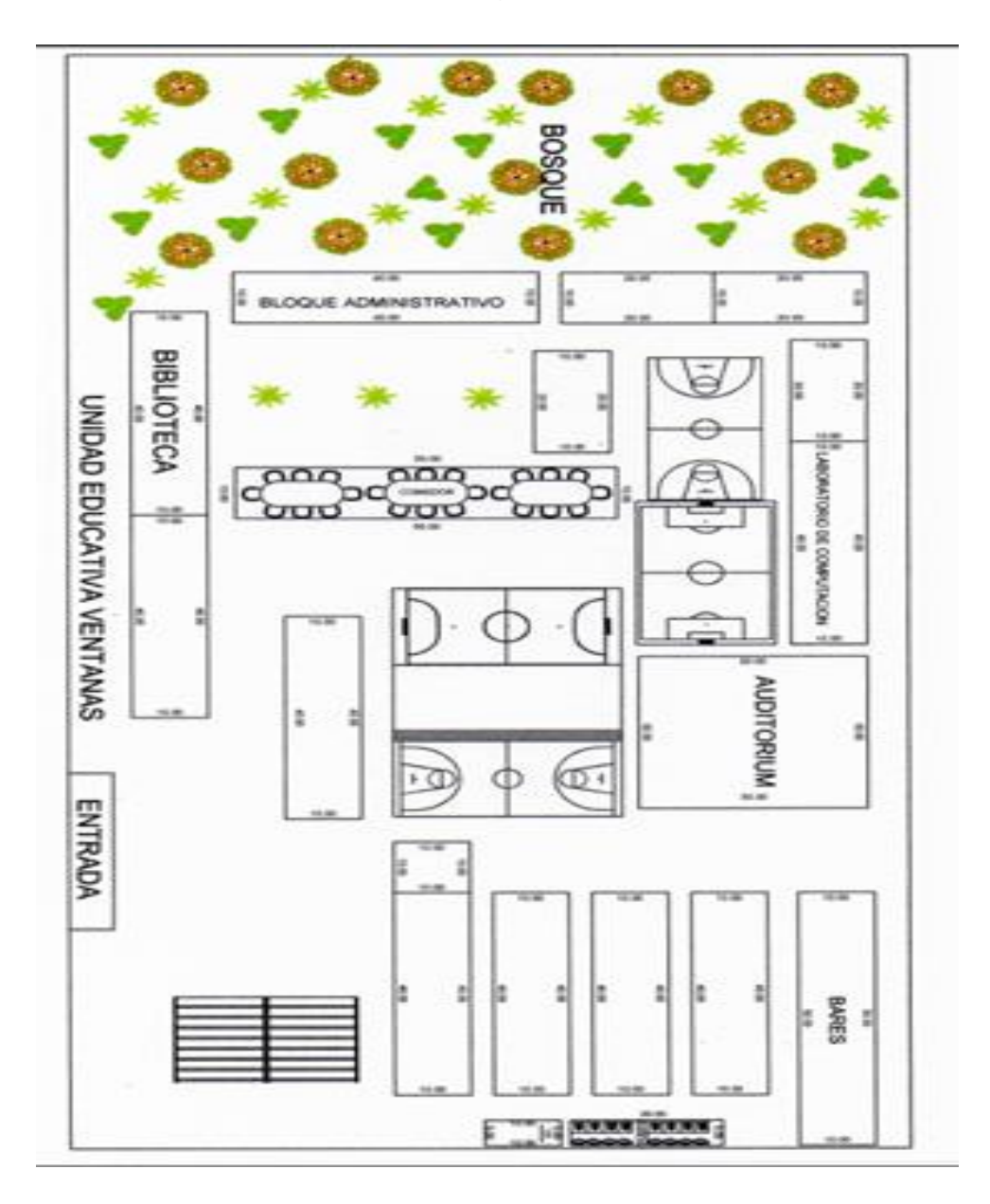

Esta institución educativa cuenta con una red y servicio de internet en los 76 equipos que posee la institución, que están distribuidos en las diferentes oficinas de administración y departamentos de enseñanza (laboratorios), como son:

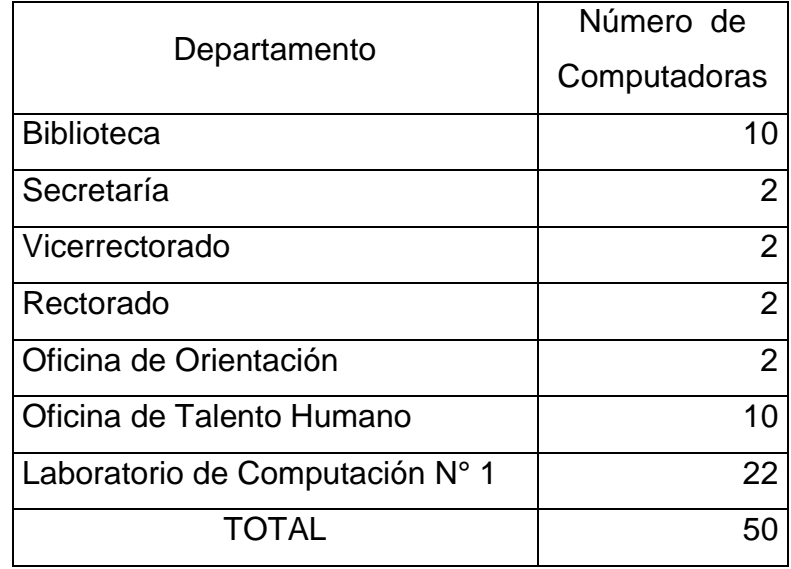

#### **Recursos humanos y materiales**

#### **Recursos humanos**

La presente investigación es desarrollada por el Lcdo. Manuel Alberto Segobia Ocaña, bajo asesoramiento del Dr. Pavel Novoa Hernández y con la colaboración del personal docente, dicente y administrativo de la Unidad Educativa "Ventanas".

#### **Recursos materiales**

.

Mediante diversas tablas se detallan los recursos materiales dispuestos:

| <b>Cantidad</b> | <b>Item</b>          | <b>Descripción</b>                 |  |  |
|-----------------|----------------------|------------------------------------|--|--|
|                 |                      | Canaletas 60x40, 40x24, 15x20.     |  |  |
|                 |                      | Angulos planos, interno y externos |  |  |
|                 |                      | Cajas sobre puestas, face plate de |  |  |
| 1               | Sistema de           | 1 y 2 servicios.                   |  |  |
|                 | Cableado             | Rack de piso de 42 ur              |  |  |
|                 | Estructurado         | Patch panel                        |  |  |
|                 |                      | <b>Multitomas electricas</b>       |  |  |
|                 |                      | Patch Cord de 3" y 7", Bobinas de  |  |  |
|                 |                      | Cable Utp Cat. 6                   |  |  |
|                 |                      | ✓ Fibra Óptica Monomodo            |  |  |
|                 |                      |                                    |  |  |
|                 |                      | Sistema Operativo Centos           |  |  |
| 1               | PС                   | Procesador:Intel-Core-i5-650-      |  |  |
|                 |                      | Processor-4M-Cache-3 20-GHz        |  |  |
|                 |                      | Memoria: 8gb Ram                   |  |  |
| 10              | <b>Convertidores</b> | deD-link                           |  |  |
|                 | Fibra                |                                    |  |  |
| 6               | Switch               | 24 puertos Gigabit cada uno        |  |  |
| 4               | <b>Acces Point</b>   | Tplink                             |  |  |
| 1               | Kvm                  | <b>Dlink</b>                       |  |  |

Tabla 2. Hardware

También es importante detallar los recursos de software que se utilizan en este proyecto:

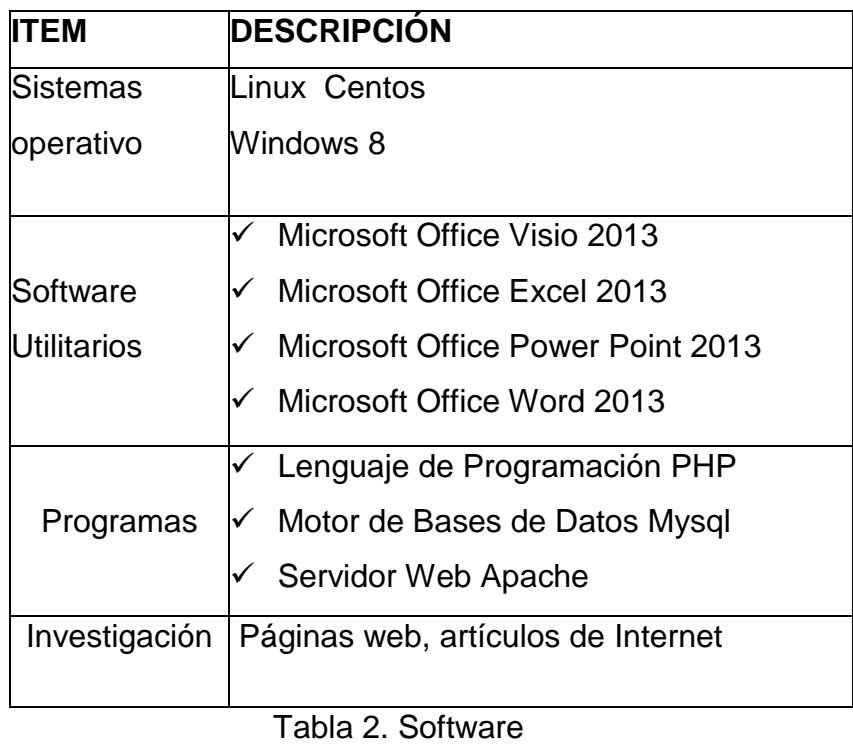

Así mismo se indican los materiales que se utilizan en la realización del proyecto:

| Cantidad | <b>Material</b>   | Costo        | <b>Costo Total</b> |
|----------|-------------------|--------------|--------------------|
|          | Resma de papel A4 | 4,00         | 4,00               |
|          | Impresora Canon   |              |                    |
|          | 3510-Wifi         | 135,00       | 135,00             |
|          | Gastos varios     | 200,00       | 200,00             |
|          |                   | <b>TOTAL</b> | 339,00             |

Tabla 3. Suministros

#### **Presupuesto.**

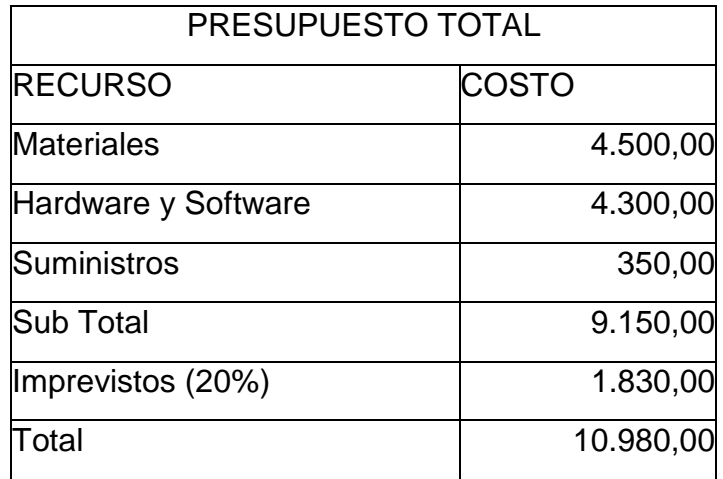

Tabla 4. Presupuesto

# **CERTIFICACIÓN**

Quevedo, junio 10, 2016

Ing. Pavel Novoa Hernández, PhD., en calidad de Director de la Tesis: "DISEÑO QUE PERMITE LA ADMINISTRACION DE REDES PARA EL CONTROL DE EQUIPOS Y ACCESO AL INTERNET DE LA UNIDAD EDUCATIVA VENTANAS", de la autoria de MANUEL ALBERTO SEGOBIA OCAÑA, egresado de la Maestría en Conectividad y Redes de Ordenadores, certifico que ha cumplido con las correcciones pertinentes, y su tesis ha sido ingresada al sistema URKUND para determinar el porcentaje de similitud existente con otras fuentes. La evaluación realizada en el sistema Urkund determinó en su informe que existe un 10% de similitud.

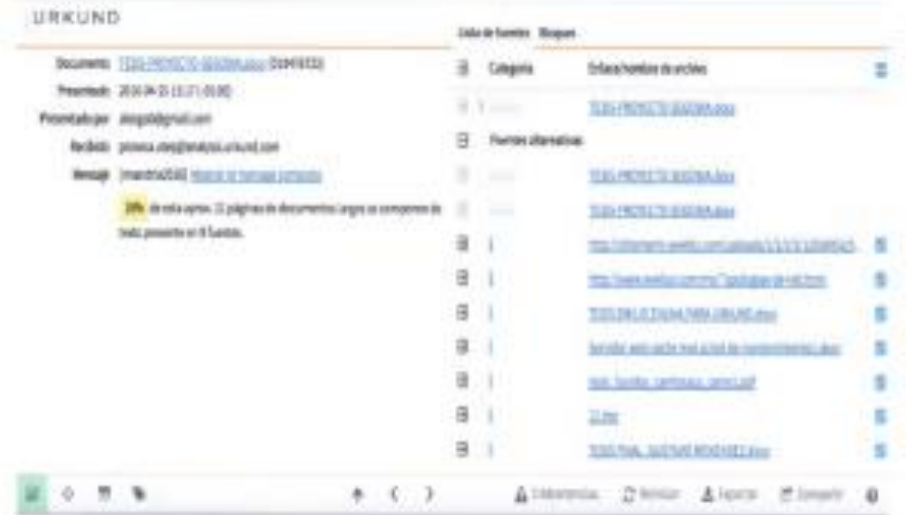

Atentamente,

Ing. Pavel Novon Hernández, PhD. Director de Tesis